# **ЗАДАНИЯ К ПРАКТИЧЕСКИМ ЗАНЯТИЯМ.**

# **Занятие 6.**

# **Данные файлов по индивидуальным анкетам. Кластерный и факторный анализ. Матрицы мобильности. Корректировка переменных о доходах.**

Общая рекомендация ко всем выполняемым вами заданиям:

1) Сохраняйте исходные файлы под новым именем, чтобы работать с ними.

2) СРАЗУ открывайте и сохраняйте файл аутпута (лог-файл). Первая команда в нем должна быть вида:

## **\*Фамилия – номер семинара – номер задания**

3) Сохраняйте проделанную вами работу в виде кода, используя «сохранение» правильных команд в STATA (или функцию "paste" SPSS). В этом случае вы сможете дома повторить все сделанное вами в классе. Кроме того, рекомендуется прикладывать программу к вашим исследованиям.

4) В качестве отчета за семинар нужно предъявить созданные файлы данных, файл аутпута, и файл с кодом.

## **Исходные файлы.**

ind 5 16.dta – основной рабочий файл

H\_5\_16\_family.dta – некоторые переменные из семейного файла ind\_relatives\_5\_30\_short.dta – некоторые переменные из файла родственных связей reg statistics  $1994\text{ }2021.\text{dta}$  – некоторые переменные региональной статистики

24.0. Преобразования для получения файла на начало занятия (уже сделаны)

\*До занятия, я скачала с сайта лонгитюдный файл по индивидам **RLMS\_IND\_1994\_2021\_2022\_08\_21\_1\_v3\_rus.dta**. Я сохранила его под другим именем:

save "C:\RLMS\_work\seminar\_6\data\ind\_5\_16.dta"

\*оставила в нем только 5-16 волны:

## **drop if id**  $w \ge 17$

\*отобрала только людей, заполнявших взрослую анкету

## **drop if child ==1**

\*Оставила сравнительно небольшой набор переменных, относящихся в основном к разделу J

**keep id\_w idind year id\_i id\_h origsm inwgt region psu status popul int\_y adult child marst occup08 educ diplom site h3 h4 h4\_1 h5 h6 born\_m age i4 j1 j2cod08 j4\_1 j5a j5b j6 j6\_0 j6\_1 j6\_1a j6\_1b j6\_2 j7 j7\_1 j8 j8\_1 j8\_2 j8\_3 j9 j10 j11 j11\_1 j11\_2 j13 j13\_1 j13\_2 j14 j15 j16 j17 j18 j18\_1 j18\_2 j19 j21 j21a j21b j23 j24 j25 j26 j27 j29 j308 j309 j29\_0 j29\_1 j29a j29b j32 j32\_1 j33cod08 j35\_1 j35\_2y j35\_2m j36 j36\_1 j36\_1a j36\_1b j36\_2 j37 j38 j39 j40 j41 j41\_1 j41\_2 j313 j314 j43 j44 j45 j46 j47 j48 j48\_1 j48\_2 j49 j50 j51 j52 j53 j54 j55 j55\_0 j55\_1 j55\_2 j56 j57 j58 j59 j59\_1 j60 j65 j66 j66\_1 j69\_9c j72\_17 j322 j323m j323y j324 j325m j325y j72\_18 j72\_19 j72\_171 j72\_172 j72\_173 j73 j75 j363 j76 j76\_1 j76\_2 j133\_1 j133\_2 j133\_3 j133\_4 j133\_5 j133\_6 j133\_7 j133\_8 j133\_9 j77 j78 j79 j80a j80b j80\_1 j80\_2c08 j85 j86 j87 j88 j89 j326 j79a j79\_1\_1 j79\_1\_2 j79\_1\_3 j79\_1\_4 j79\_1\_5 j79\_1\_6 j79\_1\_7 j79\_1\_9** 

**j791\_10 j791\_11 j791\_12 j791\_13 j161 j161\_1y j161\_1m j161\_2y j161\_2m j161\_3y j161\_3m j81 j81\_1 j81\_2 j82 j83\_1 j83\_2 j83\_3 j83\_4 j83\_5 j83\_6 j83\_7 j83\_8 j84\_1 j90 j193\_1 j193\_2 j193\_3 j193\_4 j193\_5 j193\_6 j193\_7 j193\_8 j193\_9 j193\_10 j117\_01 j117\_02 j117\_03 j117\_04 j117\_05 j117\_06 j117\_07 j117\_08 j117\_09 j117\_10 j117\_11 j117\_12 j117\_13 j117\_14 j117\_15 j117\_16 j117\_17 j207\_1 j207\_2 j207\_3 j207\_5 j207\_6 j207\_7 j207\_8 j207\_9 j207\_10 j207\_11 j208\_1 j208\_2 j208\_3 j208\_4 j208\_5 j208\_6 j208\_7 m1 m2 m3**

\*Сохранила файл

## **save "C:\RLMS\_work\seminar\_6\data\ind\_5\_16.dta", replace**

#### **tab id\_w**

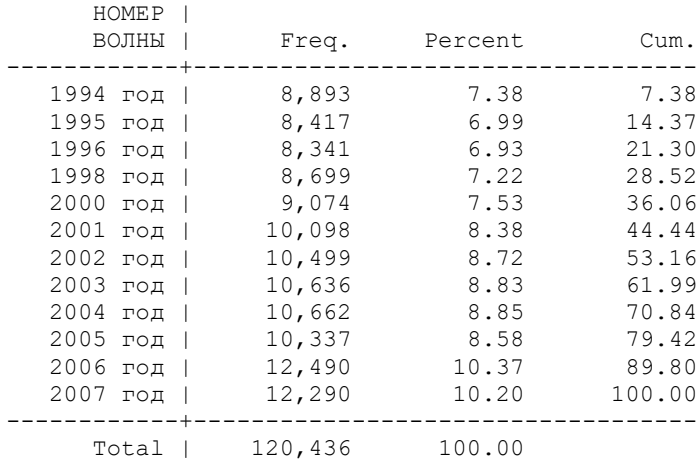

\* Приклеила файл идентификаторов родственников, который мы использовали на третьем занятии

#### merge 1:1 id\_w id\_i using "C:\RLMS\_work\seminar\_6\data\ind\_relatives\_5\_30\_short.dta"

(note: variable id\_w was byte, now double to accommodate using data's values) (note: variable idind was long, now double to accommodate using data's values) (label id\_w already defined)

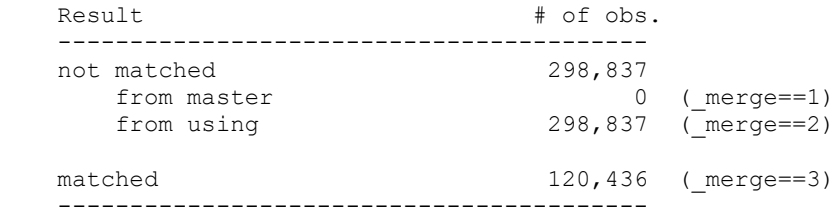

drop if  $mere = 2$ (298,837 observations deleted)

#### **drop \_merge**

\*Перекодировала миссинги (возможно, некоторые значения «Затрудняюсь ответить» имеют содержательный смысл, поэтому при необходимости их можно будет перекодировать опять).

**recode marst occup08 educ diplom h5 h6 born\_m age i4 j1 j2cod08 j4\_1 j5a j5b j6 j6\_0 j6\_1 j6\_1a j6\_1b j6\_2 j7 j7\_1 j8 j8\_1 j8\_2 j8\_3 j9 j10 j11 j11\_1 j11\_2 j13 j13\_1 j13\_2 j14 j15 j16 j17 j18 j18\_1 j18\_2 j19 j21 j21a j21b j23 j24 j25 j26 j27 j29 j308 j309 j29\_0 j29\_1 j29a j29b j32 j32\_1 j33cod08 j35\_1 j35\_2y j35\_2m j36 j36\_1 j36\_1a j36\_1b j36\_2 j37 j38 j39 j40 j41 j41\_1 j41\_2 j313 j314 j43 j44 j45 j46 j47 j48 j48\_1 j48\_2 j49 j50 j51 j52 j53 j54 j55 j55\_0 j55\_1 j55\_2 j56 j57 j58 j59 j59\_1 j60 j65 j66 j66\_1 j69\_9c j72\_17 j322 j323m j323y j324 j325m j325y j72\_18 j72\_19 j72\_171 j72\_172 j72\_173 j73 j75 j363 j76 j76\_1 j76\_2 j133\_1 j133\_2 j133\_3 j133\_4 j133\_5 j133\_6 j133\_7 j133\_8 j133\_9 j77 j78 j79 j80a j80b j80\_1 j80\_2c08 j85 j86 j87 j88 j89 j326 j79a j79\_1\_1 j79\_1\_2 j79\_1\_3 j79\_1\_4 j79\_1\_5 j79\_1\_6 j79\_1\_7 j79\_1\_9 j791\_10 j791\_11 j791\_12 j791\_13 j161 j161\_1y j161\_1m j161\_2y j161\_2m j161\_3y j161\_3m j81 j81\_1 j81\_2 j82 j83\_1 j83\_2 j83\_3 j83\_4 j83\_5 j83\_6 j83\_7 j83\_8 j84\_1 j90 j193\_1 j193\_2 j193\_3 j193\_4 j193\_5 j193\_6 j193\_7 j193\_8 j193\_9 j193\_10 j117\_01 j117\_02 j117\_03 j117\_04 j117\_05 j117\_06 j117\_07 j117\_08 j117\_09 j117\_10 j117\_11 j117\_12 j117\_13 j117\_14 j117\_15 j117\_16 j117\_17 j207\_1 j207\_2 j207\_3 j207\_5 j207\_6 j207\_7 j207\_8 j207\_9 j207\_10 j207\_11 j208\_1 j208\_2 j208\_3 j208\_4 j208\_5 j208\_6 j208\_7 m1 m2 m3 (99999997 = .a) (99999998 = .b) (99999999 = .c)**

\*Перекодировала в «0» значение 2 для дихотомических переменных

**recode j6 j7 j8\_1 j8\_3 j9 j11 j11\_1 j14 j17 j18\_2 j19 j21a j23 j24 j25 j26 j27 j29 j32 j32\_1 j36 j37 j39 j41 j41\_1 j44 j47 j48\_2 j49 j50 j51 j52 j53 j55 j56 j59\_1 j72\_171 j73 j75 j76\_1 j133\_1 j133\_2 j133\_3 j133\_4 j133\_5 j133\_6 j133\_7 j133\_8 j133\_9 j77 j78 j85 j87 j88 j81 j82 j83\_1 j83\_2 j83\_3 j83\_4 j83\_5 j83\_6 j83\_7 j83\_8 j84\_1 (2=0)**

\*Сделала лейбл для сета значений 0- нет, 1 – да.

**label define YES 0 "нет" 1 "да" .a "затр.ответить" .b "отказ" .c "нет ответа"**

\* И присвоила этот лейбл всему сету переменных:

**label values j6 j7 j8\_1 j8\_3 j9 j11 j11\_1 j14 j17 j18\_2 j19 j21a j23 j24 j25 j26 j27 j29 j32 j32\_1 j36 j37 j39 j41 j41\_1 j44 j47 j48\_2 j49 j50 j51 j52 j53 j55 j56 j59\_1 j72\_171 j73 j75 j76\_1 j133\_1 j133\_2 j133\_3 j133\_4 j133\_5 j133\_6 j133\_7 j133\_8 j133\_9 j77 j78 j85 j87 j88 j81 j82 j83\_1 j83\_2 j83\_3 j83\_4 j83\_5 j83\_6 j83\_7 j83\_8 j84\_1 YES**

\*расчет дефлятора к уровню 16й волны

**gen deflat\_16 = 1 if id\_w == 16 replace deflat\_16 = 1.119 if id\_w == 15 replace deflat\_16 = 1.119 \* 1.09 if id\_w == 14 replace deflat**  $16 = 1.119 * 1.09 * 1.109$  if id w == 13 **replace deflat\_16 = 1.119 \* 1.09\*1.109\*1.117 if id\_w == 12 replace deflat\_16 = 1.119 \* 1.09\*1.109\*1.117\*1.12 if id\_w == 11 replace deflat\_16 = 1.119 \* 1.09\*1.109\*1.117\*1.12\*1.151 if id\_w == 10 replace deflat\_16 = 1.119 \* 1.09\*1.109\*1.117\*1.12\*1.151\*1.186 if id\_w == 9 replace deflat\_16 = 1.119 \* 1.09\*1.109\*1.117\*1.12\*1.151\*1.186\*1.202\*1.365 if id\_w == 8 replace deflat\_16 = 1.119 \* 1.09\*1.109\*1.117\*1.12\*1.151\*1.186\*1.202\*1.365\*1.844\*1.11/1000 if id\_w == 7 replace deflat\_16 = 1.119 \* 1.09 \* 1.109 \* 1.117 \* 1.12 \* 1.151 \* 1.186 \* 1.202 \* 1.365 \* 1.844 \* 1.11 \* 1.218 / 1000 if id\_w == 6 replace deflat\_16 = 1.119 \* 1.09 \* 1.109 \* 1.117 \* 1.12 \* 1.151 \* 1.186 \* 1.202 \* 1.365 \* 1.844 \* 1.11 \* 1.218 \* 2.3/1000 if id\_w == 5**

## **label variable deflat\_16 "дефлятор приведения цен к 16 волне по среднерос. ИПЦ (умножать на него)"**

\*расчет рабочего времени на первом месте работы с учетом работы дома (аналогично семинару 2)

```
summarize j8 j8_2 , d
generate i8 2a = 18 2 if (18 3 = 0 | 18 3 = .)
egen j8 total = rowtotal(j8 j8 2a), missing
summarize j8_total , d
drop j8_2a
label variable j8_total "полное рабочее время за 30 дней на первой работе"
recode j8_total (420 / max = 420)
sum j8_total, d
```
\*расчет «контрактной» заработной платы за 30 дней: деньги, которые человек получил за 30 дней, + сумму задолженности, деленную на кол-во месяцев задолженности; + сумму, которую можно выручить за проданную продукцию.

```
summarize j10 j15 j16 j18, d
recode j16 (0 = .d)
generate j15_16= j15/j16
generate Wage_1 = .
egen Wage_sup= rowtotal(j10 j15_16 j18), missing
replace Wage_1 = Wage_sup

label variable Wage_1 "дефл.контрактная ЗП за 30 дней на первой работе"
drop j15_16 Wage_sup
summarize Wage_1 , d
```
\*расчет ставки ЗП, разделив заработок на время, а также логарифм ставки ЗП (понадобится для модели Минцера).

**gen Hwage1=Wage\_1/ j8\_total replace Hwage1= Hwage1\* deflat\_16 label variable Hwage1 "дефл.ставка ЗП за 30 дней на первой работе" sum Hwage1, d**

\*расчет логарифма ставки заработной платы.

**gen lg\_Hwage1= ln(Hwage1) label variable lg\_Hwage1 "дефл.логарифм ставки ЗП за 30 дней на первой работе" replace lg\_Hwage1= ln(Hwage1)**

## 24.1 НАЧАЛО СЕМИНАРА ЗДЕСЬ!!!! \*Используем директорию на диске

## **C:\RLMS\_work\seminar\_6\data**

Это позволит вам использовать готовые коды. Распакуйте архив с данными. Откройте программу STATA Начните с открытия файла аутпута, назвав его своей фамилией.

## **log using "C:\RLMS\_work\seminar\_6\data\семинар 6 Рощина.smcl"**

Первая команда должна быть такая (тем самым вы подписываете ваш аутупт)

### **\*Фамилия - номер семинара**

Если у вас 14я STATA, набираем команду;

#### **set more off**

Желательно также делать комментарии с номером задания (начинающиеся со \*), так как этот файл – ваш главный отчет по работе за семинар.

\*Откройте файл данных

#### **use "C:\RLMS\_work\seminar\_6\data\ind\_5\_16.dta", clear**

\*И сохраните его под другим именем

### **save "C:\RLMS\_work\seminar\_6\data\ind\_5\_16\_S6.dta"**

\*25. Факторный и кластерный анализ по переменным для какого-либо года.

\*ПРИМЕР: анализ мотивации труда (15 раунд).

25.1. Вопросы о важности разных мотивов в работе задавались также в 2009 и 2019 (?) годах. Вопросы задавали всем, вне зависимости от того, работает человек или нет.

Вопрос: «Для Вас лично при выборе работы насколько важны такие ее стороны, как…». Варианты:

**j79\_1\_1** возможность получать новые знания, умения

**j79\_1\_2** хорошая репутация предприятия, организации, фирмы

**j79\_1\_3** размер заработной платы

**j79\_1\_4** гарантированная работа, низкая вероятность ее потерять

**j79\_1\_5** удобный график работы

**j79\_1\_6** интересная, творческая работа

**j79\_1\_7** расположение предприятия, организации, фирмы

**j79\_1\_9** соответствие работы Вашим способностям, склонностям

**j791\_10** хорошие отношения в коллективе

**j791\_11** хорошее социальное обеспечение - путевки, дополнительное медицинское обслуживание, питание и т.п.

**j791\_12** возможности должностного роста

**j791\_13** условия труда

Так как фактически в файле обрезаны лейблы, воссоздадим их:

**label variable j79\_1\_1 "Важность: возможность получать новые знания, умения" label variable j79\_1\_2 "Важность: хорошая репутация предприятия" label variable j79\_1\_3 "Важность: размер заработной платы" label variable j79\_1\_4 "Важность: гарантированная работа" label variable j79\_1\_5 "Важность: удобный график работы" label variable j79\_1\_6 "Важность: интересная, творческая работа" label variable j79\_1\_7 "Важность: расположение предприятия" label variable j79\_1\_9 "Важность: соответствие работы Вашим способностям" label variable j791\_10 "Важность: хорошие отношения в коллективе" label variable j791\_11 "Важность: хорошее социальное обеспечение" label variable j791\_12 "Важность: возможности должностного роста" label variable j791\_13 "Важность: условия труда "**

\*посмотрим распределение нужных переменных в 15й волне:

 $\Rightarrow$  tabulation of  $\frac{1}{79}$  1 1 if id w == 15

## **tab1 j79\_1\_1 j79\_1\_2 j79\_1\_3 j79\_1\_4 j79\_1\_5 j79\_1\_6 j79\_1\_7 j79\_1\_9 j791\_10 j791\_11 j791\_12 j791\_13 if id\_w == 15, missing**

 Важность: | возможност | ь получать | новые | знания, | умения | Freq. Percent Cum. ---------------------+----------------------------------- Очень важно | 3,289 26.33 26.33 Скорее важно | 4,680 37.47 63.80 И да, и нет | 1,823 14.60 78.40 Скорее не важно | 1,531 <mark>12.26</mark> 90.66 Совсем не важно | 671 5<mark>.37</mark> 96.03 .a | 316 2.53 98.56  $\cdot$  b | 87 0.70 99.26 .c | 93 0.74 100.00 ---------------------+----------------------------------- Total | 12,490 100.00

 $\Rightarrow$  tabulation of j79 1 2 if id w == 15 Важность: | хорошая | репутация | предприяти | я | Freq. Percent Cum.<br>я | Freq. Percent Cum. ---------------------+----------------------------------- Очень важно | 4,168 33.37 33.37 Скорее важно | 5,727 45.85 79.22 И да, и нет | 1,186 9.50 88.72 Скорее не важно | 582 <mark>4.66</mark> 93.38 Совсем не важно | 374 <mark>2.99</mark> 96.37 .a | 265  $2.12$  98.49  $\cdot$  b | 90 0.72 99.22 .c | 98 0.78 100.00 ---------------------+----------------------------------- Total | 12,490 100.00  $\Rightarrow$  tabulation of j79 1 3 if id w == 15

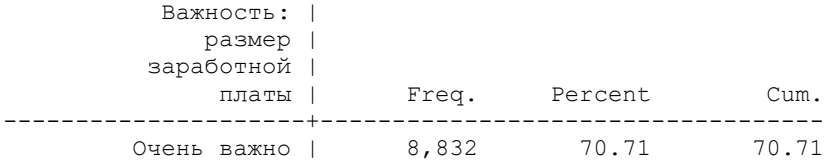

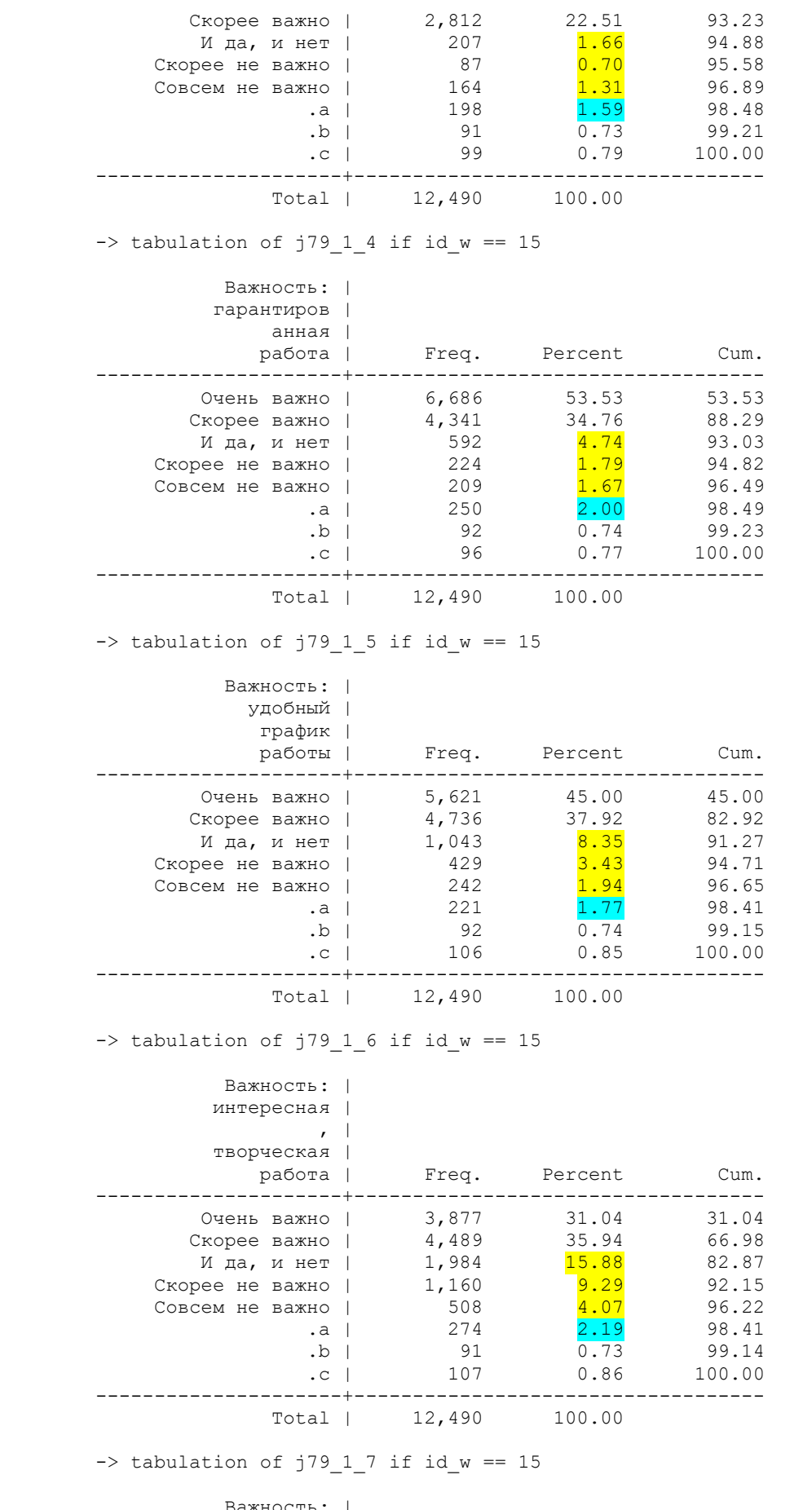

Важность: |

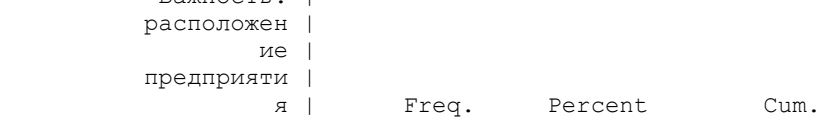

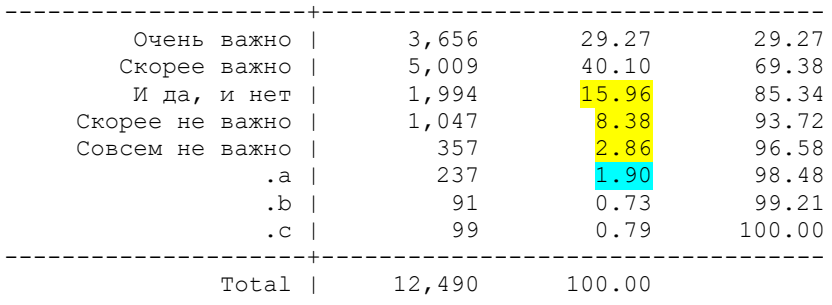

 $\rightarrow$  tabulation of  $j79\_1\_9$  if id\_w == 15

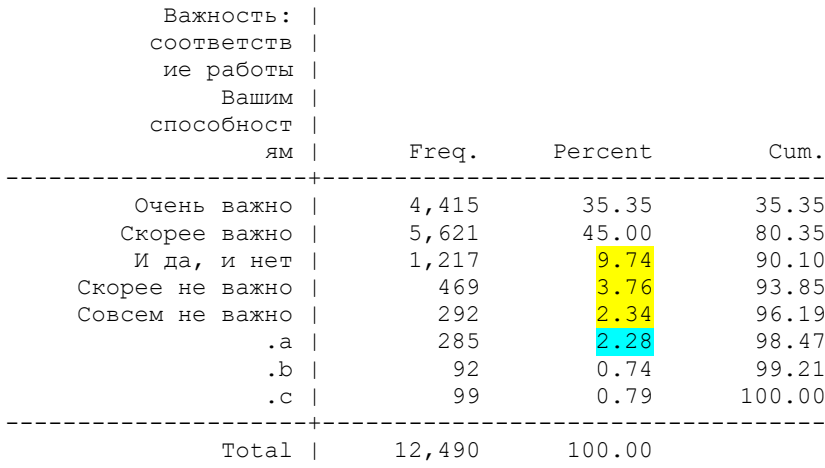

 $\rightarrow$  tabulation of j791\_10 if id\_w == 15

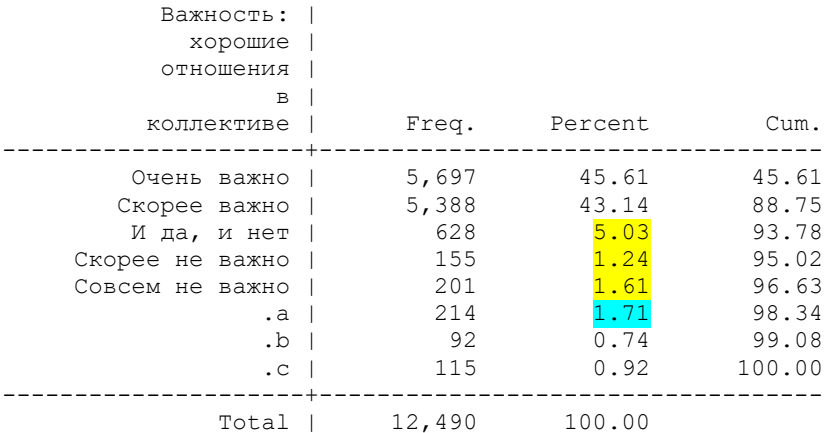

 $\rightarrow$  tabulation of j791\_11 if id\_w == 15

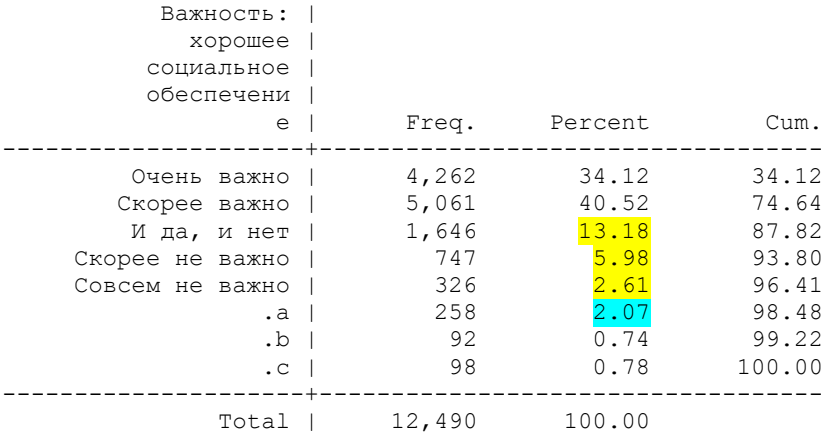

 $\rightarrow$  tabulation of j791\_12 if id\_w == 15

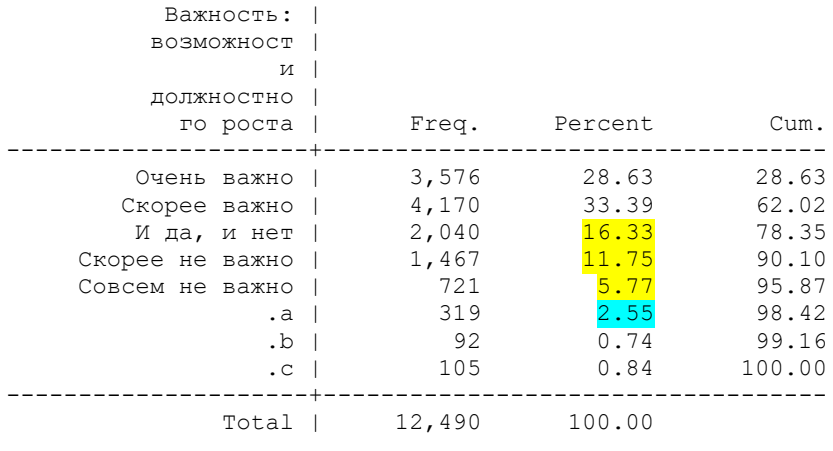

 $\Rightarrow$  tabulation of j791 13 if id w == 15

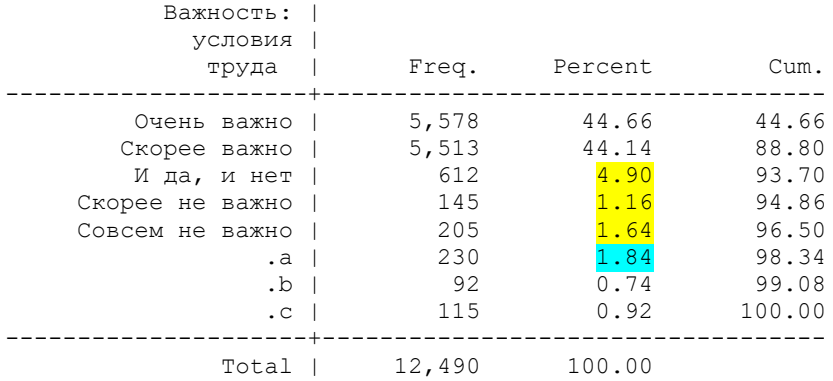

Можно увидеть, что в во всех вопросах количество «затруднившихся» составляет около 2% (градация **.a**). Можно этим пренебречь, тогда мы потеряем некоторое количество респондентов (причем больше 2%); или предположить, что «затрудняюсь» это близко к ответу «и да, и нет», и сделать соответственную перекодировку. Или выделить тех, кто затруднился хотя бы с одним из ответов, в отдельную группу – это на усмотрение исследователя.

В этом блоке переменных две «проблемы»:

1) шкала «перевернута» (1 – очень важно, 5 – совсем не важно, а лучше бы наоборот), поэтому ее нужно изменить.

2) У ответов «совсем не важно», «скорее не важно», и отчасти «и да, и нет» очень маленькая доля ответивших – то есть люди плохо различают эти градации, и скорее отвечают в формате «очень важно» или «скорее важно», и лишь немногие выбирают меньшую важность. Если работать с переменными без изменений, результат классификации получается не очень хороший. Поэтому имеет смысл «схлопнуть» ответы 3-4-5 в одну градацию, «не очень важно».

\* перекодирование в другие переменные

**recode j79\_1\_1 j79\_1\_2 j79\_1\_3 j79\_1\_4 j79\_1\_5 j79\_1\_6 j79\_1\_7 j79\_1\_9 j791\_10 j791\_11 j791\_12 j791\_13 (2=2)(1=3) (3 / 5=1) , into (j79\_1\_1a j79\_1\_2a j79\_1\_3a j79\_1\_4a j79\_1\_5a j79\_1\_6a j79\_1\_7a j79\_1\_9a j791\_10a j791\_11a j791\_12a j791\_13a)**

**label variable j79\_1\_1a "Важность: возможность получать новые знания, умения" label variable j79\_1\_2a "Важность: хорошая репутация предприятия" label variable j79\_1\_3a "Важность: размер заработной платы" label variable j79\_1\_4a "Важность: гарантированная работа" label variable j79\_1\_5a "Важность: удобный график работы"**

**label variable j79\_1\_6a "Важность: интересная, творческая работа" label variable j79\_1\_7a "Важность: расположение предприятия" label variable j79\_1\_9a "Важность: соответствие работы Вашим способностям" label variable j791\_10a "Важность: хорошие отношения в коллективе" label variable j791\_11a "Важность: хорошее социальное обеспечение" label variable j791\_12a "Важность: возможности должностного роста" label variable j791\_13a "Важность: условия труда "**

**label define LABOUR\_MOTIVE 1 "не очень важно" 2 "важно" 3 "очень важно" label values j79\_1\_1a j79\_1\_2a j79\_1\_3a j79\_1\_4a j79\_1\_5a j79\_1\_6a j79\_1\_7a j79\_1\_9a j791\_10a j791\_11a j791\_12a j791\_13a LABOUR\_MOTIVE**

 $*25.2$ . Факторный анализ мотивации труда для населения в возрасте 18-70 лет. При представлении в эссе, дипломе, статье результатов факторного и кластерного анализа обязательно приводить также распределение ответов на блок исходных вопросов, и проинтерпретировать полученные факторы.

## **tab1 j79\_1\_1a j79\_1\_2a j79\_1\_3a j79\_1\_4a j79\_1\_5a j79\_1\_6a j79\_1\_7a j79\_1\_9a j791\_10a j791\_11a j791\_12a j791\_13a if id\_w == 15, missing**

\*Факторный анализ с вращением варимакс. Сохранить факторы в новые переменные. \*Опции: метод извлечения - **pcf** – principal-component factor (метод главных компонент) **\*mineigen(#)** – какое минимальное собственное значение устанавливается для факторов; определяет максимальное количество факторов, которые будут сохранены косвенно, сохраняя все факторы с собственными значениями больше, чем указанное значение. Многие авторы рекомендуют mineigen(1).

## **factor j79\_1\_1a j79\_1\_2a j79\_1\_3a j79\_1\_4a j79\_1\_5a j79\_1\_6a j79\_1\_7a j79\_1\_9a j791\_10a j791\_11a j791\_12a j791\_13a if (id\_w == 15 & age >=18 & age <=70), pcf mineigen(1)**

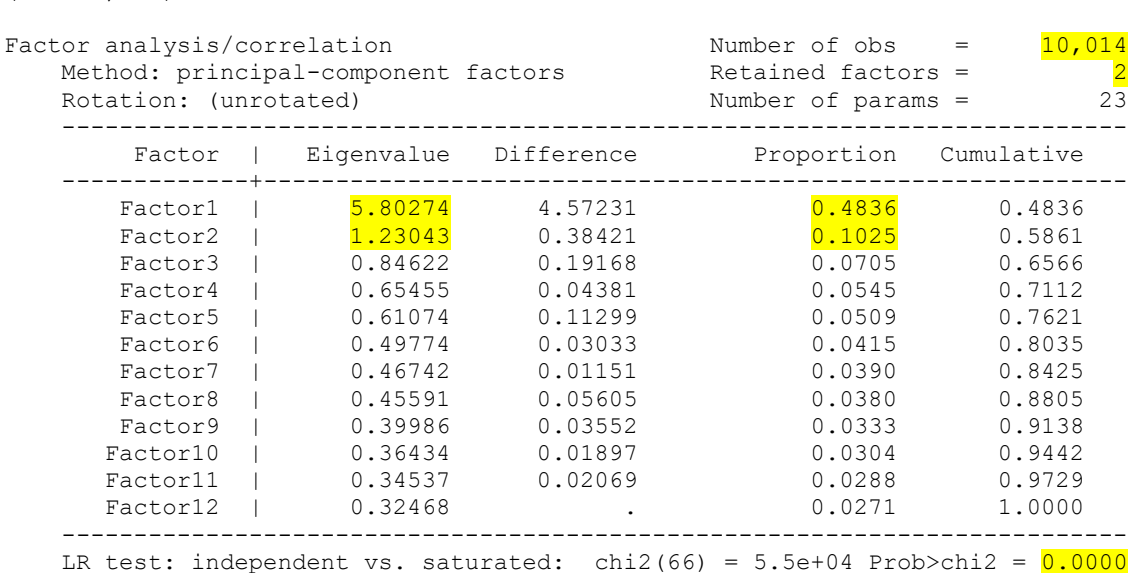

Factor loadings (pattern matrix) and unique variances

(obs=10,014)

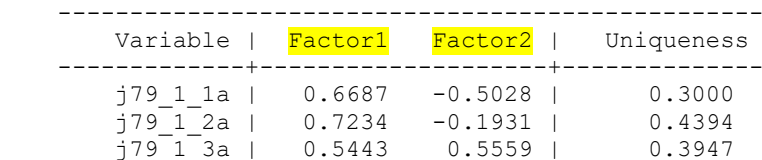

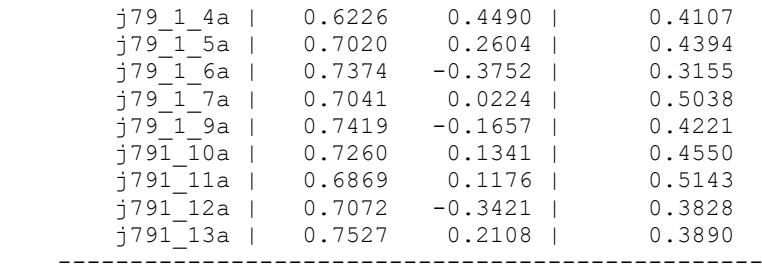

#### \*Вращение, по умолчанию - Варимакс

#### **rotate**

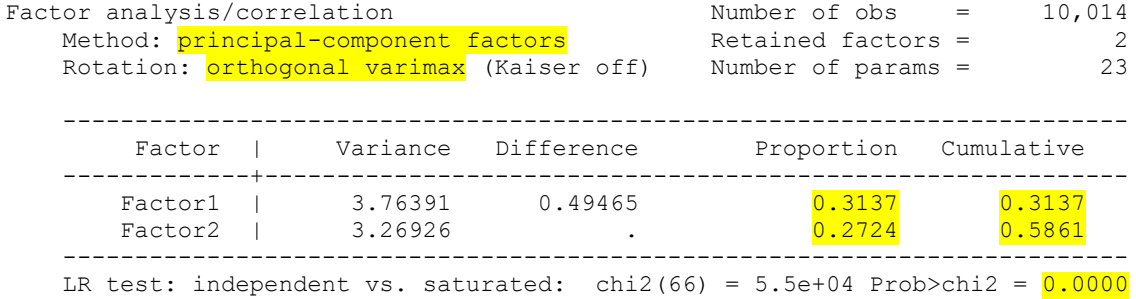

Rotated factor loadings (pattern matrix) and unique variances

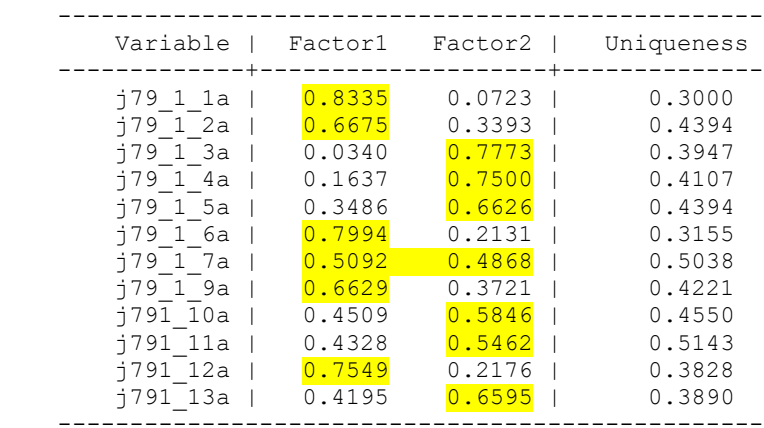

Factor rotation matrix

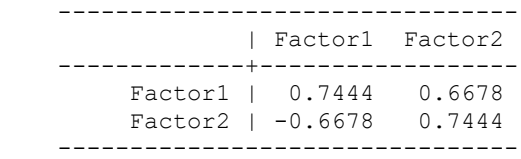

*Первый фактор* (интерпретация: направленность «на себя» - по Ядову):

j79\_1\_1a "Важность: возможность получать новые знания, умения"

j79\_1\_2a "Важность: хорошая репутация предприятия"

j79\_1\_6a "Важность: интересная, творческая работа"

j79\_1\_9a "Важность: соответствие работы Вашим способностям"

j791\_12a "Важность: возможности должностного роста"

*Второй фактор* (интерпретация: направленность «на окружение», кроме заработной платы…)

j79\_1\_3a "Важность: размер заработной платы" (входит в оба фактора с большим весом)

j79\_1\_4a "Важность: гарантированная работа"

j79\_1\_5a "Важность: удобный график работы"

j79\_1\_7a "Важность: расположение предприятия" (входит в оба фактора)

j791\_10a "Важность: хорошие отношения в коллективе"

j791\_11a "Важность: хорошее социальное обеспечение"

j791\_13a "Важность: условия труда "

ВАЖНО: факторы представляют из себя векторы, количественные переменные, которые принимают некоторое значение для каждого индивида. Так как факторы ортогональны (независимы, корреляции между ними нет), то каждый человек может иметь любую комбинацию значений каждого из них. То есть могут быть люди, у которых оба фактора принимают высокие значения (высоко мотивированные люди); у которых оба фактора имеют низкие значения; или какой-то один из факторов имеет высокое значение, а другой – низкое значение. Таким образом, скорее всего, можно будет выделить 4 группы людей (кластера).

\*Сохраним факторы как новые переменные.

#### **predict F1\_labmotiv F2\_labmotiv**

(regression scoring assumed)

**label variable F1\_labmotiv `"Scores for factor 1 Мотивация труда: "на себя""' label variable F2\_labmotiv `"Scores for factor 2 Мотивация труда: "на окружение""'**

Scoring coefficients (method = regression; based on varimax rotated factors)

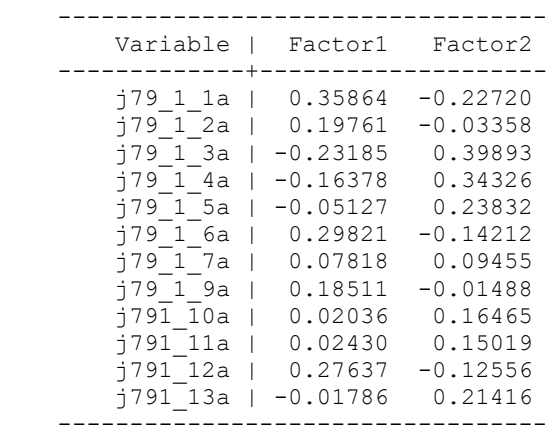

\*25.3. Кластерный анализ мотивации труда.

Попробуем разделить индивидов на 4 группы в соответствии с предсказанными нами вариантами сочетаний высокого и низкого значений каждого из факторов. НО: кластерный анализ будем делать на исходных переменных, а НЕ на выделенных факторах. Это есть как минимум две причины:

1) полученные факторы имеют нормальное распределение, то есть сконцентрированы около значения 0 и «размазаны» по краям. Это не дает хорошей картинки для кластеризации (выделения групп кейсов).

2) два фактора объясняют 58% дисперсии, т.е. при использовании факторов мы теряем 42% информации.

Команда из меню:

*Statistics > Multivariate analysis > Cluster analysis > Cluster data > Kmeans* Опции команды cluster kmeans [varlist]  $[if] [in]$ ,  $k(\#)$  [ options ] cluster kmeans k(#) perform cluster analysis resulting in # groups measure(measure) **similarity** or dissimilarity measure; default is L2 (Euclidean)

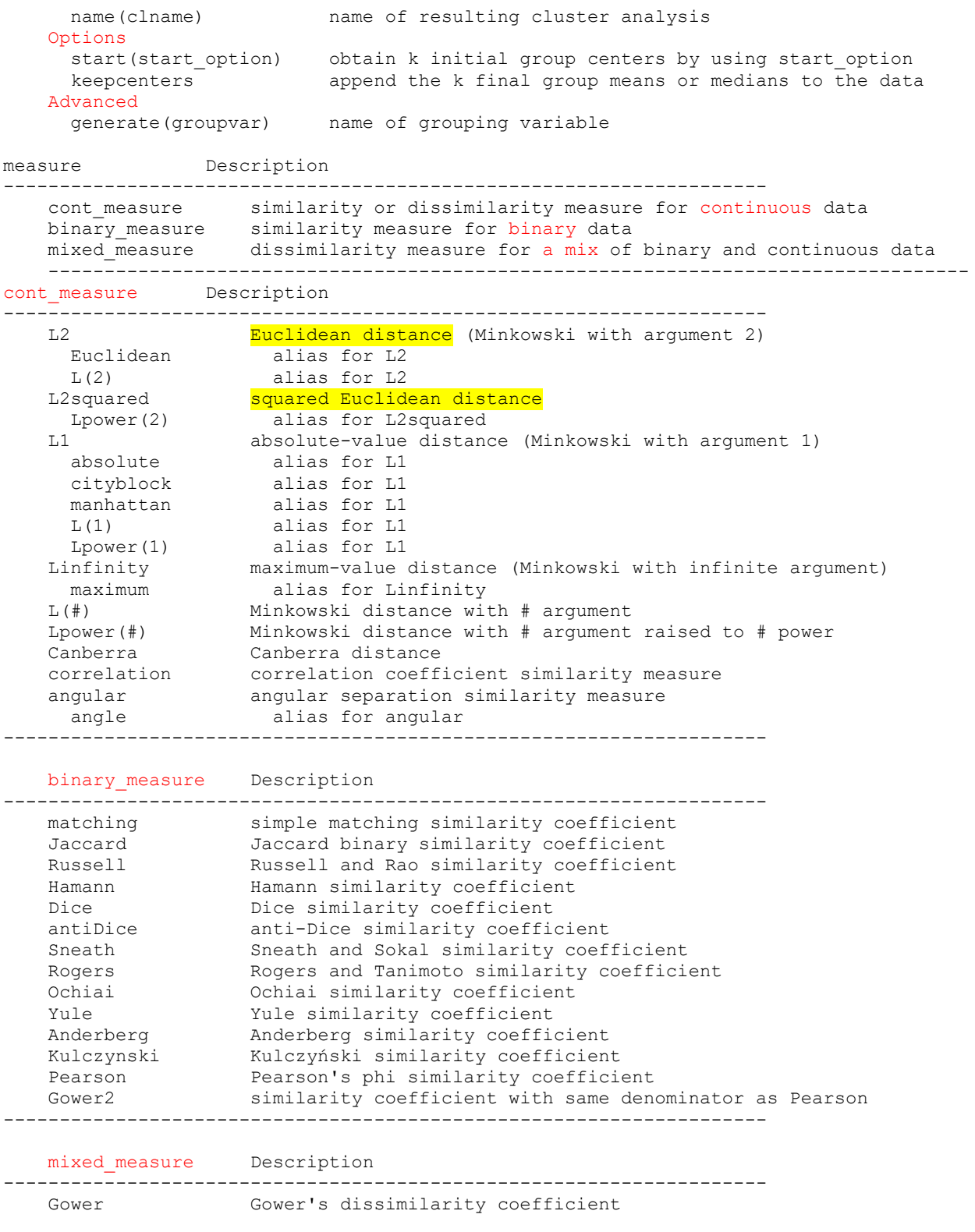

start(start option) indicates how the k initial group centers are to be obtained. The available start options are

 krandom[(seed#)], the default, specifies that k unique observations be chosen at random, from among those to be clustered, as starting centers for the k groups. Optionally, a random-number seed may be specified to cause the command set seed seed# (see [R] set seed) to be applied before the k random observations are chosen.

 firstk[, exclude] specifies that the first k observations from among those to be clustered be used as the starting centers for the k groups. With the exclude option, these first k observations are not included among the observations to be clustered.

lastk[, exclude] specifies that the last k observations from among those to be clustered be used as the starting centers for the k groups. With the exclude option, these last k observations are then not included among the observations to be clustered.

 random[(seed#)] specifies that k random initial group centers be generated. The values are randomly chosen from a uniform distribution over the range of the data. Optionally, a random-number seed may be specified to cause the command set seed seed# (see [R] set seed) to be applied before the k group centers are generated.

 prandom[(seed#)] specifies that k partitions be formed randomly among the observations to be clustered. The group means or medians from the k

 groups defined by this partitioning are to be used as the starting group centers. Optionally, a random-number seed may be specified to cause

 the command set seed seed# (see [R] set seed) to be applied before the k partitions are chosen.

 everykth specifies that k partitions be formed by assigning observations 1, 1+k, 1+2k, ... to the first group; assigning observations 2, 2+k,  $2+2k$ , ... to the second group; and so on, to form k groups. The group means

or medians from these k groups are to be used as the starting group centers.

 segments specifies that k nearly equal partitions be formed from the data. Approximately the first N/k observations are assigned to the first

 group, the second N/k observations are assigned to the second group, and so on. The group means or medians from these k groups are to be used as the starting group centers.

 group(varname) provides an initial grouping variable, varname, that defines k groups among the observations to be clustered. The group means or

medians from these k groups are to be used as the starting group centers.

 keepcenters specifies that the group means or medians from the k groups that are produced are to be appended to the data.

**cluster kmeans j79\_1\_1a j79\_1\_2a j79\_1\_3a j79\_1\_4a j79\_1\_5a j79\_1\_6a j79\_1\_7a j79\_1\_9a j791** 10a j791 11a j791 12a j791 13a if (id w == 15 & age >=18 & age <=70), k(4) **measure(L2) name(Cluster\_motive1) start(krandom) generate(Cl\_motive1) keepcenters**

\*количество кейсов в кластерах

#### **tab Cl\_motive1**

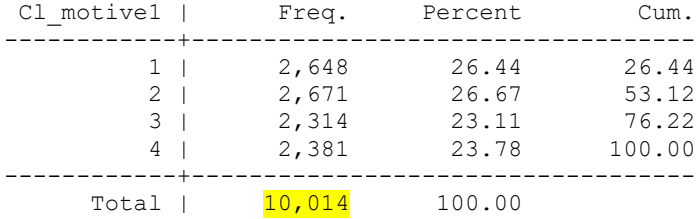

\*кластерные центры (средние значения исходных переменных в клаcтере).

**tabstat j79\_1\_1a j79\_1\_2a j79\_1\_3a j79\_1\_4a j79\_1\_5a j79\_1\_6a j79\_1\_7a j79\_1\_9a j791\_10a j791\_11a j791\_12a j791\_13a if (id\_w == 15 & age >=18 & age <=70), statistics(mean) by(Cl\_motive1)** 

```
Summary statistics: mean
 by categories of: Cl_motive1
```
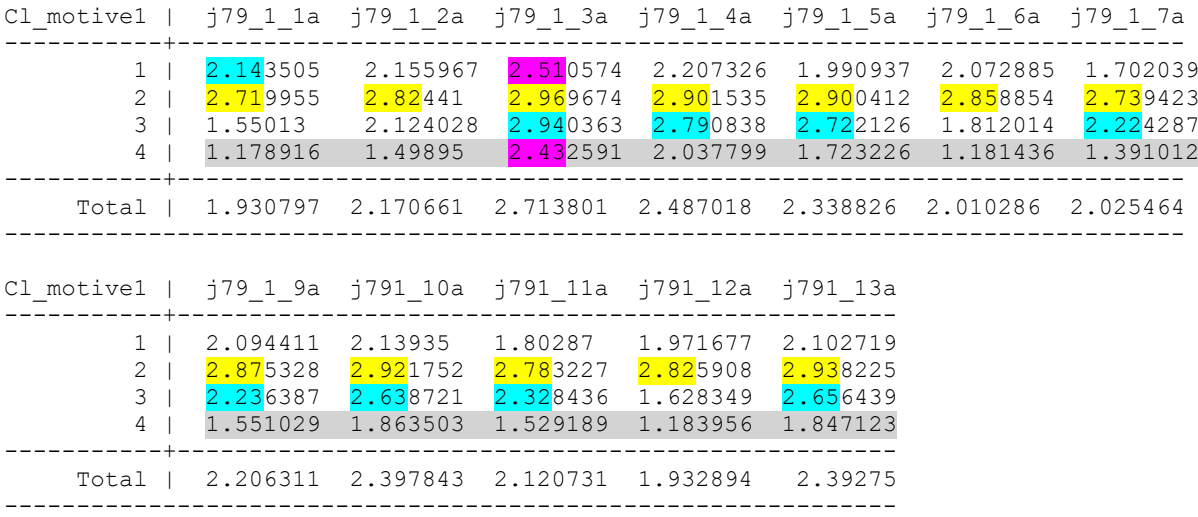

Фактически, у нас получилось, что второй кластер – высокая мотивация по всем переменным, четвертый – низкая (относительно) по всем переменным, хотелось бы 1-й и 3-й кластеры сделать более специфическими, чтобы один был ориентирован на высокие значения переменных из первой группы переменных (вошедших в первый кластер), а другой – на другую группу.

*Первый фактор* (интерпретация: направленность «на себя» - по Ядову):

j79\_1\_1a "Важность: возможность получать новые знания, умения"

j79\_1\_2a "Важность: хорошая репутация предприятия"

j79\_1\_6a "Важность: интересная, творческая работа"

j79\_1\_9a "Важность: соответствие работы Вашим способностям"

j791\_12a "Важность: возможности должностного роста"

*Второй фактор* (интерпретация: направленность «на окружение»)

j79\_1\_3a "Важность: размер заработной платы"

j79\_1\_4a "Важность: гарантированная работа"

j79\_1\_5a "Важность: удобный график работы"

j79\_1\_7a "Важность: расположение предприятия"

j791\_10a "Важность: хорошие отношения в коллективе"

j791\_11a "Важность: хорошее социальное обеспечение"

j791\_13a "Важность: условия труда "

Так как у нас сохранены 4 новый кейса, которые мы можем использовать как новые кластерные центры, мы можем самостоятельно задать их значения. Так как заработная плата фактически важна для всех, оставим ее значение без изменения (мотив 3). В первом кейсе сделаем значения мотивов 1, 2, 6, 9, 12 равными трем (максимальная важность), а остальные, кроме 3го (ЗП), равными 1. В третьем – наоборот, 1, 2, 6, 9, 12 – равными 1 (минимальная важность), остальные, кроме заработной платы, равными 3. Во втором все значения сделаем равными 3, а в четвертом – все 1, кроме заработной платы.

Получим серию команд примерно такого вида (*ее выполнять не нужно*):

#### **\*replace j79\_1\_1a = 3 in 120437**

\* теперь пересчитаем кластеры, используя последние 4 вспомогательных кейса как начальные кластерные центры

**cluster kmeans j79\_1\_1a j79\_1\_2a j79\_1\_3a j79\_1\_4a j79\_1\_5a j79\_1\_6a j79\_1\_7a j79\_1\_9a j791\_10a j791\_11a j791\_12a j791\_13a if (id\_w == 15 & age >=18 & age <=70), k(4)**  measure( $\overline{L2}$ ) name( $\overline{Cluster\_motive2}$ ) start( $\overline{lastk, exclude}$ ) generate( $\overline{Cl\_motive2}$ )

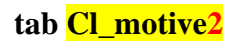

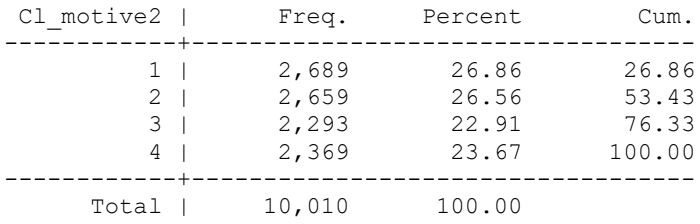

Распределение по-прежнему равномерное.

Summary statistics: mean

## **tabstat j79\_1\_1a j79\_1\_2a j79\_1\_3a j79\_1\_4a j79\_1\_5a j79\_1\_6a j79\_1\_7a j79\_1\_9a j791\_10a j791\_11a j791\_12a j791\_13a if (id\_w == 15 & age >=18 & age <=70), statistics(mean) by(Cl\_motive2)**

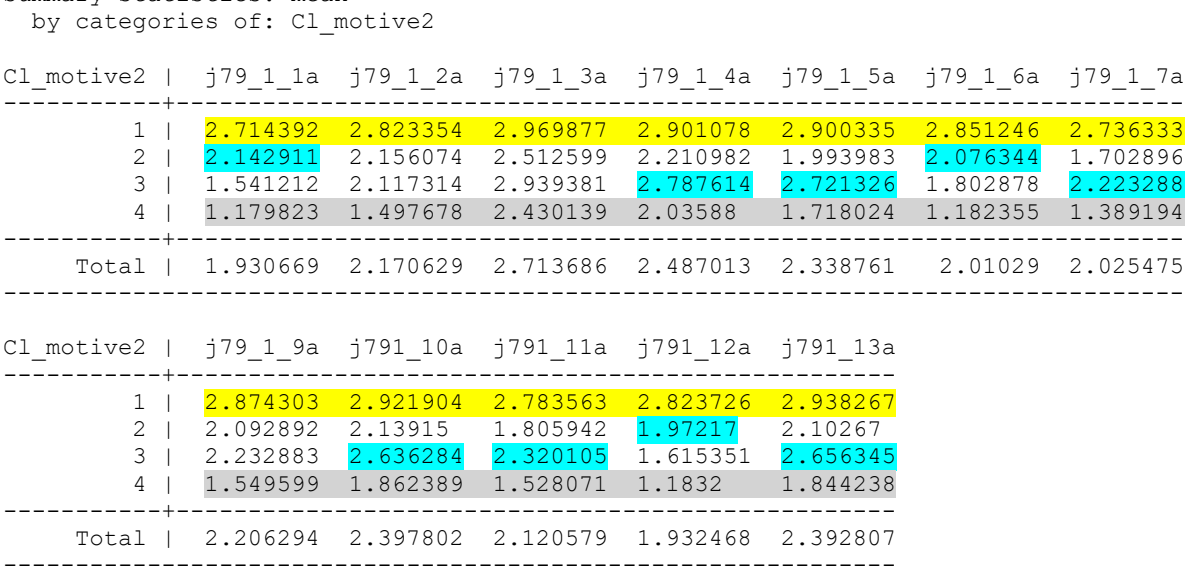

Получилось не совсем так, как ожидалось, теперь первый кластер – самый мотивированный, а четвертый – самый немотивированный. Второй и третий лучше разведены по интересующим нас переменным, но не идеально (например, по мотивам 2 и 9). Можно корректировать дальше начальные центры и искать хорошие решения. Мы пока остановимся на этом. Создадим лейблы. Удалим вспомогательные кейсы: их можно выделить в таблице данных и нажать «delete», появится код:

## **label variable Cl\_motive2 "Кластеры по мотивации труда" label define CLUSTER\_MOTIVE 1 "высоко мотивированные" 2 "ориентация на себя" 3 "ориентация на среду" 4 "низко мотивированные" label values Cl\_motive2 CLUSTER\_MOTIVE drop in 120437/120440**

Сохраните файл.

\*25.4. Характеристики кластеров.

\*Для того, чтобы понимать, какие именно люди входят в полученные кластеры, мы можем посмотреть на различия между ними.

\*перекодируем переменную профессиональных статусов в меньшее количество градаций

(примерно как мы это делали в самостоятельном задании к занятию 3 с учетом, что у нас только взрослые от 14 лет).

#### **tab occup08, missing**

**recode occup08 (1=2) (2=3) (3=4) (4=4) (5=4) (6=5) (7=5) (8=5) (9=6) (0=7) (.a=.a) (.b=.b) (.c=.c), generate(occup08\_k)**

**label variable occup08\_k "ПРОФЕССИОНАЛЬНАЯ ГРУППА - по коду J2COD08 кратко"**

**recode occup08**  $k (= 1)$  **if**  $j1 == 5$ 

**label define OCCUP08\_k 1 "не работает" 2 "руководители" 3 "специалисты" 4 "служащие" 5 "квалиф.рабочие" 6 "неквал.рабочие" 7 "военные", replace label values occup08\_k OCCUP08\_k**

**tab occup08\_k, missing**

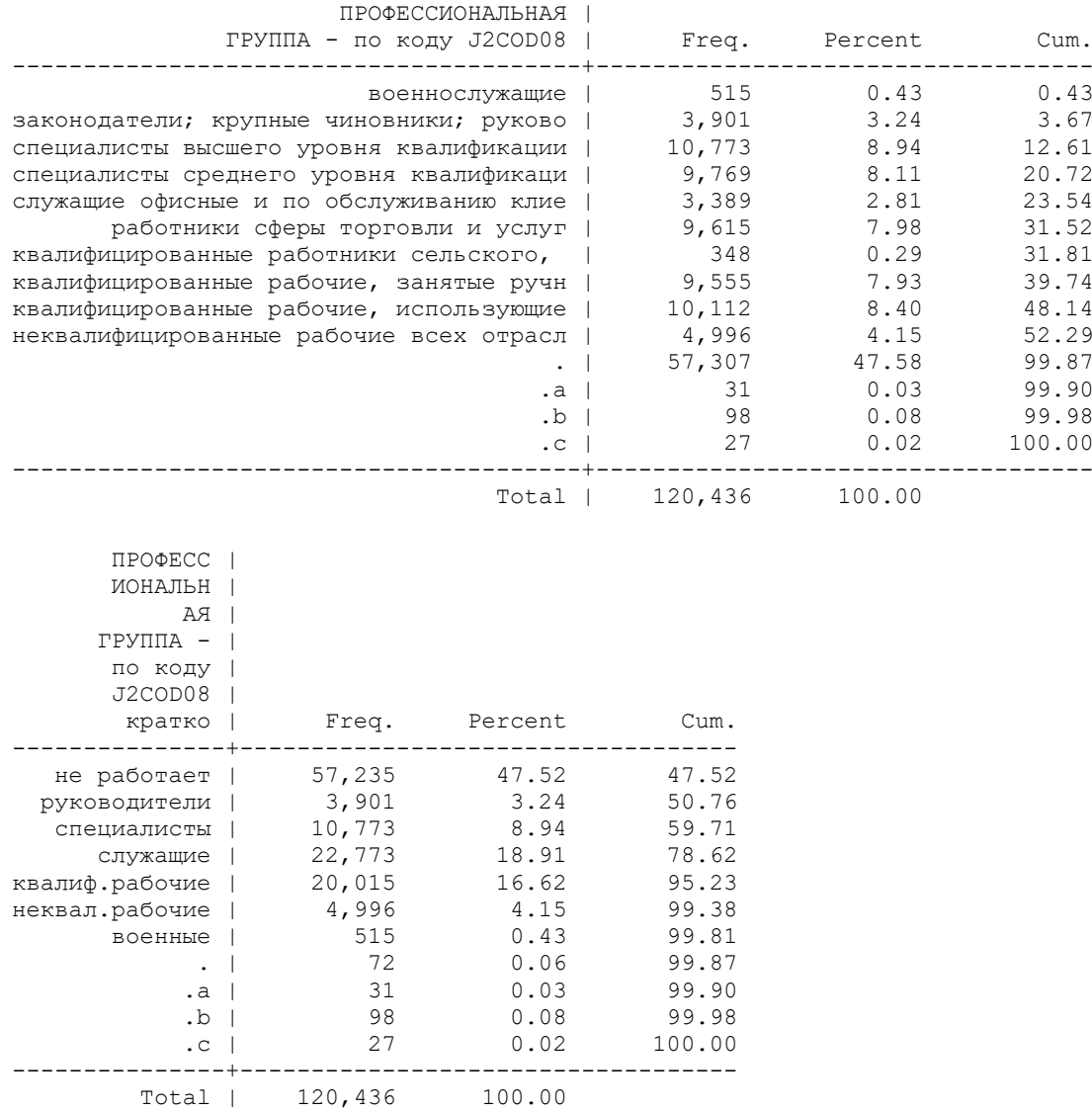

\*Посмотрим кросс-таблицу полученных кластеров и профессионального статуса (есть значимая связь). В группе высоко мотивированных выше, чем в среднем, доля специалистов; в группе ориентированных на себя – выше доля руководителей и специалистов; в группе ориентированных на среду – служащих и рабочих; в группе низкомотивированных – незанятых и рабочих.

#### **tabulate occup08\_k Cl\_motive2 if id\_w == 15 & age >=18 & age <=70, chi2 column nofreq**

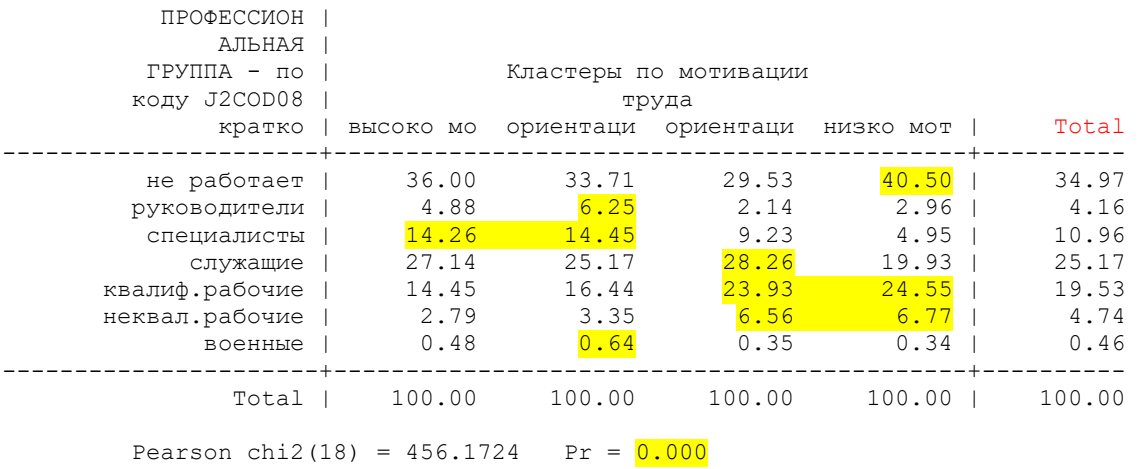

\*Посмотрим кросс-таблицу полученных кластеров и пола (есть значимая связь): доля женщин больше, чем в среднем по выборке, среди высокомотивированных, и ориентированных на среду.

## tabulate h5 Cl\_motive2 if id\_w =  $15 \&$  age  $>= 18 \&$  age  $<= 70$ , chi2 column nofreq

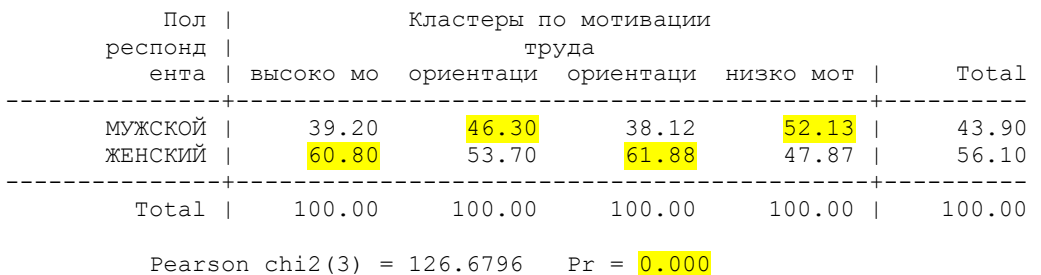

\*Сравним средний возраст, среднюю ставку заработной платы и среднюю заработную плату за месяц на первой работе (это только для занятых!!!) по кластерам

#### **oneway age Cl\_motive2 if id\_w == 15 & age >=18 & age <=70, tabulate**

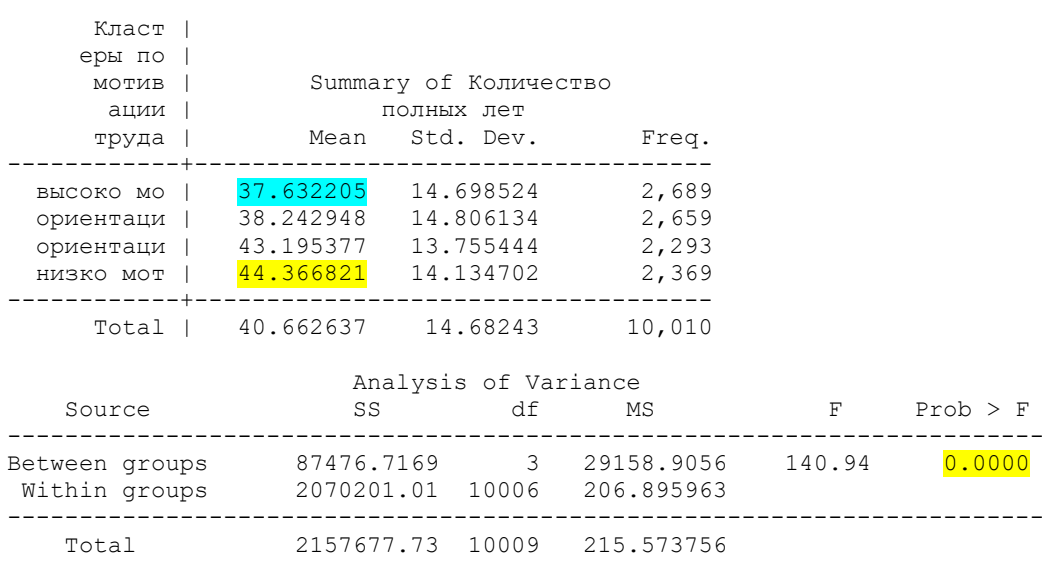

Bartlett's test for equal variances: chi2(3) = 17.3999 Prob>chi2 =  $0.001$ 

Высоко мотивированные – самые молодые, и наоборот. Различия значимы.

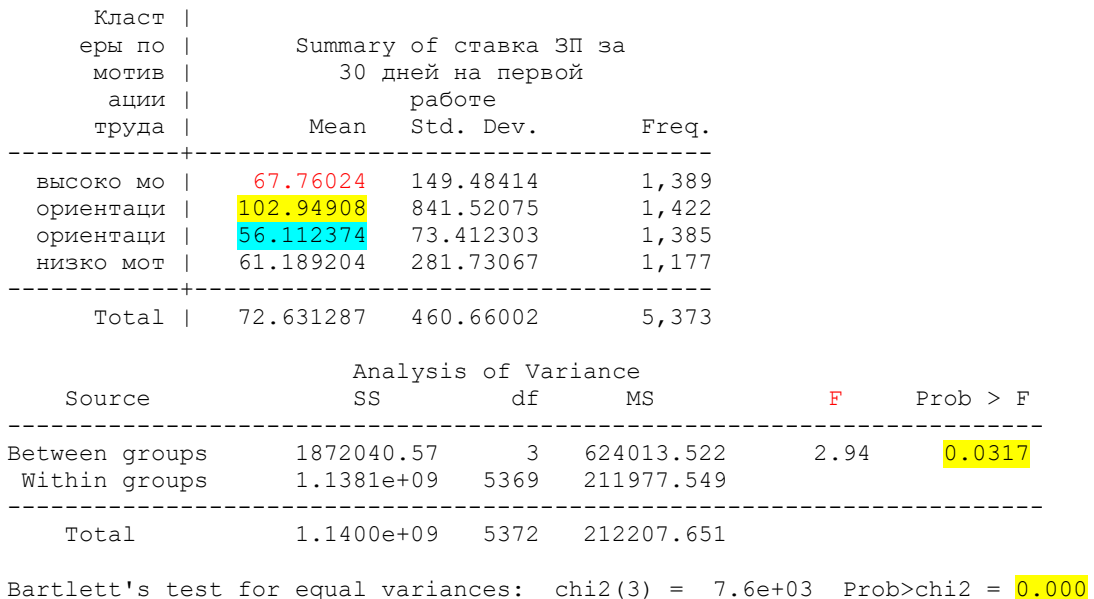

**oneway Hwage1** Cl\_motive2 if id\_w ==  $15 \&$  age  $>= 18 \&$  age  $<= 70$ , tabulate

Для ставки заработной платы тест показывает значимость различий средних, но значимость чуть хуже (0.03). Самая высокая ставка заработной платы у ориентированных «на себя», самая низкая – у ориентированных «на среду».

Однофакторный дисперсионный анализ (ANOVA) подразумевает, что средние генеральных совокупностей, из которых были извлечены выборки равны, другими словами все они относятся к одной генеральной совокупности и различия носят случайный характер. Для проверки теорий в случае дисперсионного анализа используется F-распределение. Fстатистика принимает только положительные или нулевые значения.

Процедура дисперсионного анализа состоит в определении соотношения систематической (межгрупповой) дисперсии к случайной (внутригрупповой) дисперсии в измеряемых данных. В качестве показателя изменчивости используется сумма квадратов отклонения значений параметра от среднего. В случае если верна Ho, то как внутригрупповая, так и межгрупповая дисперсии служат оценками одной и той же дисперсии и должны быть приблизительно равны. Исходя из этого значение F должно быть близко к 1 в случае, если статистически значимых различий все-таки нет. Критическое значение F определяется уровнем значимости (обычно 0,05 или 0,01) и внутригрупповым и межгрупповым числом степеней свободы (ν).

Критерий Бартлетта (англ. Bartlett's test) — статистический критерий, позволяющий проверять равенство дисперсий нескольких (двух и более) выборок. Нулевая гипотеза предполагает, что рассматриваемые выборки получены из генеральных совокупностей, обладающих одинаковыми дисперсиями.

Однако, при обнаружении статистически значимых отличий мы не сможем сказать лишь об их наличии, но какие именно группы отличаются друг от друга мы определить не сможем, для этого производят так называемые процедуры апостериорных сравнений. Апостериорные сравнения представляют собой попарные сравнения изучаемых групп для обнаружения различий между ними. Апостериорные сравнения могут быть проведены с помощью критерия Стьюдента для независимых выборок.

oneway Wage 1 Cl motive2 if id  $w = 15 \&$  age  $>= 18 \&$  age  $<= 70$ , tabulate

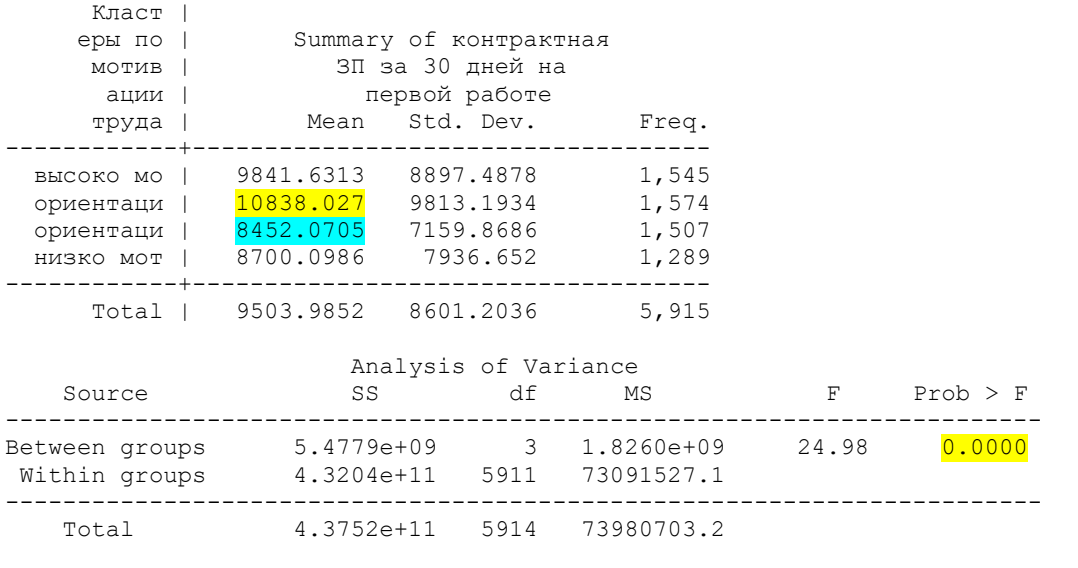

Bartlett's test for equal variances: chi2(3) =  $168.7434$  Prob>chi2 =  $0.000$ 

Для заработной платы за месяц различия средних также значимы.

#### 25.5. Самостоятельное задание.

Факторный и кластерный анализ на какой-либо группе других переменных (по выбору) для одного года (по выбору, или для которого есть данные). Для построенных кластеров посмотреть социально-демографические характеристики – 1-2 номинальных переменных, 1-2 количественных переменных).

1) j208\_1 j208\_2 j208\_3 j208\_4 j208\_5 j208\_6 j208\_7 – важность демократических институтов

2) j207\_1 j207\_2 j207\_3 j207\_5 j207\_6 j207\_7 j207\_8 j207\_9 j207\_10 j207\_11 – степень институционального доверия

3) j117\_01 j117\_02 j117\_03 j117\_04 j117\_05 j117\_06 j117\_07 j117\_08 j117\_09 j117\_10 j117\_11 j117\_12 j117\_13 j117\_14 j117\_15 j117\_16 j117\_17 - степень согласия индивида с высказываниями (самооценка, например «Я не могу справиться со своими проблемами») (только 2003, 2004, 2005 годы).

4) j193\_1 j193\_2 j193\_3 j193\_4 j193\_5 j193\_6 j193\_7 j193\_8 j193\_9 j193\_10 – вопрос «о ком вы бы могли сказать: «это мы»» (идентификация)

5) j83\_1 j83\_2 j83\_3 j83\_4 j83\_5 j83\_6 j83\_7 j83\_8 – каналы поиска работы (только для ищущих работу)

6) j133\_1 j133\_2 j133\_3 j133\_4 j133\_5 j133\_6 j133\_7 j133\_8 j133\_9 - ответы на вопрос «на какие средства вы собираетесь жить, когда достигнете пенсионного возраста» (с 2003 г.)

26. Матрицы перехода по профессиональному статусу

 $*26.1$ . Создадим переменную «есть работа», при этом учтем, что человек, ответивший, что у него нет работы (переменная j1), может иметь приработки (j56). Нет определенности, считать ли такого человека занятым. Поэтому укажем отдельно эти варианты. вопросы:

\* **j1** - Ваше основное занятие в настоящее время?

\* **j32** - У Вас есть еще какая-нибудь работа?

\* **j56** - В течение последних 30 дней Вы занимались (еще) какой-нибудь работой, за которую Вам заплатили или должны заплатить?

\* **j77** - Есть ли работа у респондента?

Новая переменная: **labour** - наличие у человека работы (даже если он в отпуске или декрете) или приработков; посмотрим исходные распределения.

# **tab id\_w j1**

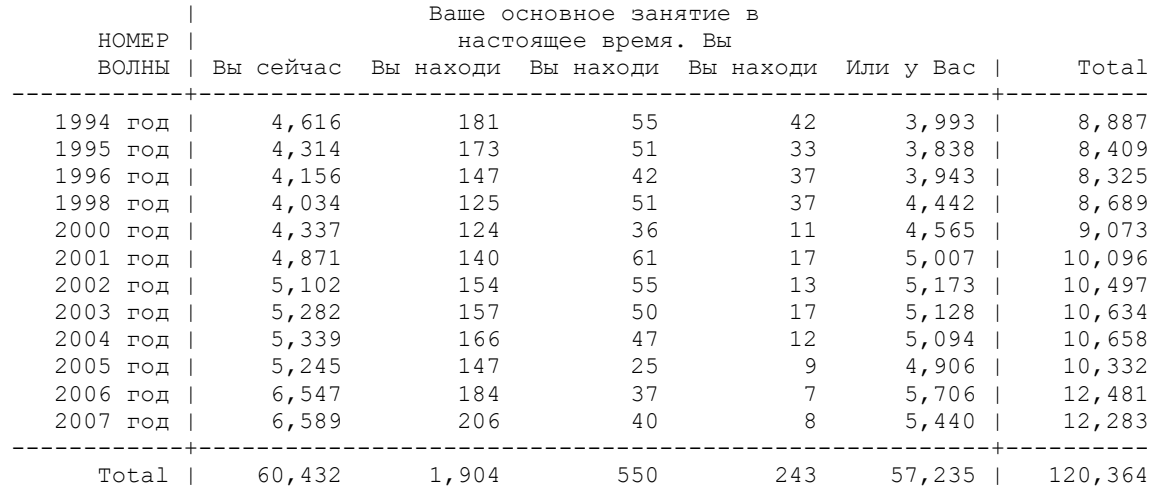

# **tab id\_w j32**

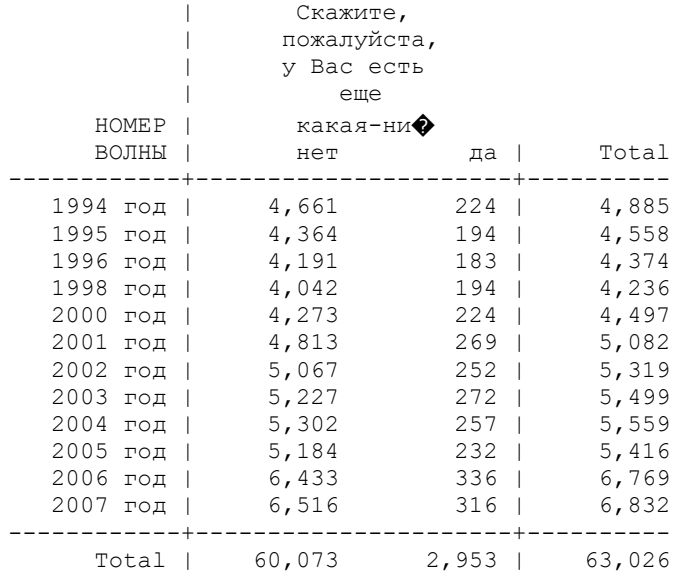

# **tab id\_w j56**

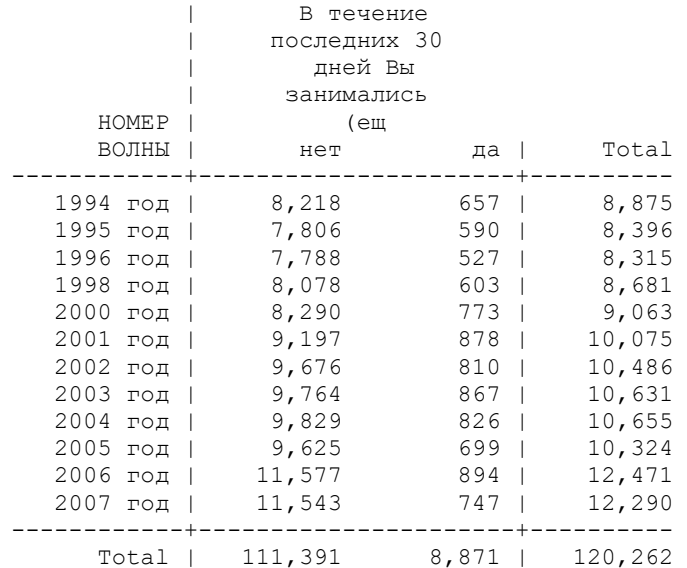

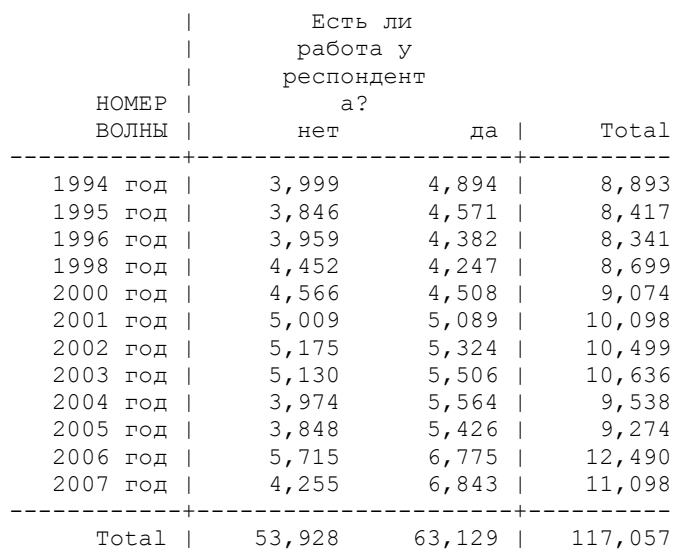

**gen labour = 0 if j77==0**

**replace**  $labor = 0$  **if**  $j1 == 5$  &  $j56 == 0$ 

**replace**  $l$ **abour** = 2 **if**  $j1 == 5$  &  $j56 == 1$ 

**replace**  $labor = 1$  **if**  $i1 \leq 4$ 

**label define LABOUR 0 "нет работы" 1 "есть постоянная работа" 2 "есть только приработки"**

**label values labour LABOUR**

**tab id\_w labour**

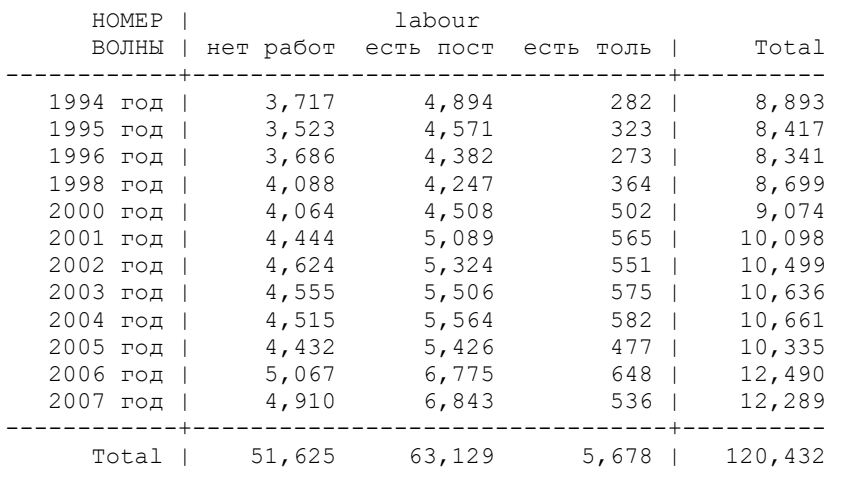

26.2. Создать переменную «экономическая активность» (работает, не работает и ищет работу - безработный, не ищет работу – экономически не активный).

**ek\_akt** – экономическая активность, со значениями:

1 'есть работа'

2 'есть только приработки, ищет работу'

3 'есть только приработки, не ищет работу'

4 'нет работы никакой, ищет'

5 'нет работы никакой, не ищет'

Поиск работы: комбинация "ищет" и "обращался в поисках..."

\* **j81** - Хотели бы Вы найти (другую) работу?(5-7 раунды - спрашивали только безработных) \* **j82** - Вы обращались куда-нибудь или к кому-нибудь в поисках работы в течение последних 30 дней? (5-7 раунды - спрашивали только безработных)

\* **j84\_1** - Если бы на прошлой неделе Вам предложили подходящую работу, Вы смогли бы

## **tab id \_ w j81 tab id \_ w j82 tab id \_ w j84\_1**

| Хотели бы                               |             |        |                                   |  |  |  |
|-----------------------------------------|-------------|--------|-----------------------------------|--|--|--|
|                                         | Вы найти    |        |                                   |  |  |  |
| HOME P                                  | работу?     |        |                                   |  |  |  |
| ВОЛНЫ                                   | нет         | да     | Total                             |  |  |  |
|                                         |             |        |                                   |  |  |  |
| 1994<br>год                             | 2,553       | 1,394  | 3,947                             |  |  |  |
| 1995<br>$\overline{\phantom{a}}$<br>год | 2,517       | 1,260  | 3,777<br>$\overline{\phantom{a}}$ |  |  |  |
| 1996<br>год<br>$\overline{\phantom{a}}$ | 2,474       | 1,404  | 3,878<br>I                        |  |  |  |
| 1998<br>год                             | 5,383       | 3,144  | 8,527                             |  |  |  |
| 2000<br>год<br>T                        | 5,643       | 3,273  | 8,916<br>I                        |  |  |  |
| 2001<br>год<br>I                        | 6,482       | 3,429  | 9,911<br>$\overline{\phantom{a}}$ |  |  |  |
| 2002<br>год<br>I                        | 6,757       | 3,523  | 10,280<br>ı                       |  |  |  |
| 2003<br>год<br>I                        | 6,931       | 3,468  | 10,399                            |  |  |  |
| 2004                                    | 7,108       | 3,264  | 10,372<br>$\overline{1}$          |  |  |  |
| год<br>I                                |             | 2,762  |                                   |  |  |  |
| 2005<br>год<br>I                        | 7,274       |        | 10,036<br>$\overline{1}$          |  |  |  |
| 2006<br>год<br>I                        | 8,761       | 3,304  | 12,065                            |  |  |  |
| 2007<br>год                             | 9,069       | 2,793  | 11,862                            |  |  |  |
| Total                                   | 70,952      | 33,018 | 103,970<br>I                      |  |  |  |
|                                         |             |        |                                   |  |  |  |
|                                         | Вы          |        |                                   |  |  |  |
|                                         | обращались  |        |                                   |  |  |  |
|                                         | куда-нибудь |        |                                   |  |  |  |
|                                         | или к       |        |                                   |  |  |  |
| <b>HOMEP</b>                            | кому-нибудь |        |                                   |  |  |  |
| ВОЛНЫ                                   | нет         | да     | Total                             |  |  |  |
|                                         |             |        |                                   |  |  |  |
| 1994<br>год                             | 858         | 535    | 1,393                             |  |  |  |
| 1995<br>год<br>I                        | 717         | 539    | 1,256<br>$\overline{\phantom{a}}$ |  |  |  |
| 1996<br>год<br>T                        | 813         | 590    | 1,403<br>$\overline{\phantom{a}}$ |  |  |  |
| 1998<br>год<br>T                        | 2,071       | 1,069  | 3,140<br>$\overline{\phantom{a}}$ |  |  |  |
| 2000<br>год<br>I                        | 2,272       | 995    | 3,267<br>ı                        |  |  |  |
| 2001<br>год<br>T                        | 2,390       | 1,033  | 3,423<br>$\mathbf{I}$             |  |  |  |
| 2002<br>год<br>I                        | 2,520       | 1,002  | 3,522<br>I                        |  |  |  |
| 2003<br>год<br>T                        | 2,501       | 967    | 3,468<br>$\mathbf{I}$             |  |  |  |
| 2004<br>год<br>I                        | 2,306       | 956    | 3,262<br>$\mathbf{I}$             |  |  |  |
| 2005<br>I<br>год                        | 1,922       | 831    | 2,753                             |  |  |  |
| 2006<br>год<br>I                        | 2,419       | 879    | 3,298                             |  |  |  |
| 2007<br>год                             | 1,912       | 878    | 2,790                             |  |  |  |
|                                         |             |        |                                   |  |  |  |
| Total                                   | 22,701      | 10,274 | 32,975                            |  |  |  |
|                                         |             |        |                                   |  |  |  |
|                                         | Если бы на  |        |                                   |  |  |  |
|                                         | прошлой     |        |                                   |  |  |  |
|                                         | неделе Вам  |        |                                   |  |  |  |
|                                         | предложили  |        |                                   |  |  |  |
| HOMEP                                   | ∏⊙♦         |        |                                   |  |  |  |
| ВОЛНЫ                                   | нет         | да     | Total                             |  |  |  |
|                                         |             |        |                                   |  |  |  |
| 1998<br>год                             | 493         | 2,498  | 2,991                             |  |  |  |
| 2000<br>год<br>I                        | 116         | 853    | 969                               |  |  |  |
| 2001<br>год                             | 825         | 2,436  | 3,261                             |  |  |  |
| 2002<br>год                             | 869         | 2,508  | 3,377                             |  |  |  |
| 2003<br>год                             | 805         | 2,482  | 3,287                             |  |  |  |
| 2004<br>год                             | 800         | 2,302  | 3,102                             |  |  |  |
| 2005<br>год                             | 618         | 1,962  | 2,580                             |  |  |  |
| 2006<br>год                             | 798         | 2,344  | 3,142                             |  |  |  |
| 2007<br>год                             | 699         | 1,931  | 2,630                             |  |  |  |
|                                         |             |        |                                   |  |  |  |
| Total                                   | 6,023       | 19,316 | 25,339                            |  |  |  |

**gen ek \_akt = 1 if labour ==1**

**replace ek\_akt = 5 if (labour == 0 & (j81 == 0 | j81 == .| j81 == .a | j81 == .b | j81 == .c)) replace ek\_akt = 5 if (labour == 0 & j81 == 1 & (j82==. | j82 == .a | j82 == .b | j82== .c)) replace ek**  $akt = 5$  if (labour == 0  $\&$   $i82 == 0$ ) **replace ek\_akt = 4 if (labour ==**  $0 \& 182 == 1$ **) replace ek\_akt = 3 if (labour == 2 & (j81 == 0 | j81==. | j81 == .a | j81 == .b | j81== .c)) replace ek\_akt = 5 if (labour == 2 & j81 == 1 & (j82==. | j82 == .a | j82 == .b | j82== .c)) replace ek\_akt = 3 if (labour == 2 & j82 == 0) replace ek**  $akt = 2$  **if (labour == 2**  $\&$  **j82** == 1) **label variable ek\_akt "работает или реально ищет работу" label define EK\_AKT 1 "есть работа" 2 "есть т.прираб., ищет работу" 3 "есть т.прираб., не ищет раб. " 4 "нет работы никакой, ищет" 5 "нет работы никакой, не ищет"**

**label values ek\_akt EK\_AKT**

**tab id\_w ek\_akt**

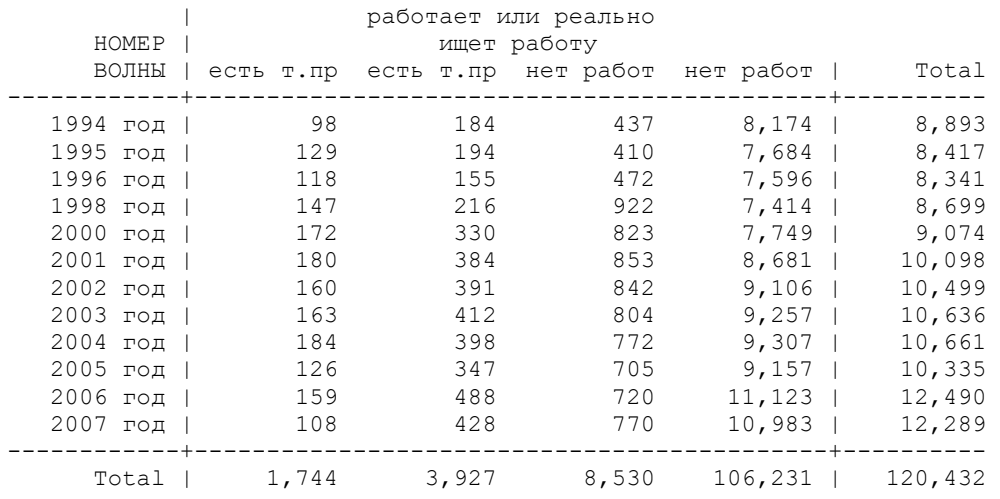

\*26.3. переменная "занятость" - 3 градации

```
recode ek_akt (1=3) (2=3) (3=3) (4=2) (5=1), into (employment)
label variable employment "статус занятости"
label define EMPLOYMENT 1 "неактивный" 2 "безработный" 3 "есть любая работа"
label values employment EMPLOYMENT
tab id_w employment
```
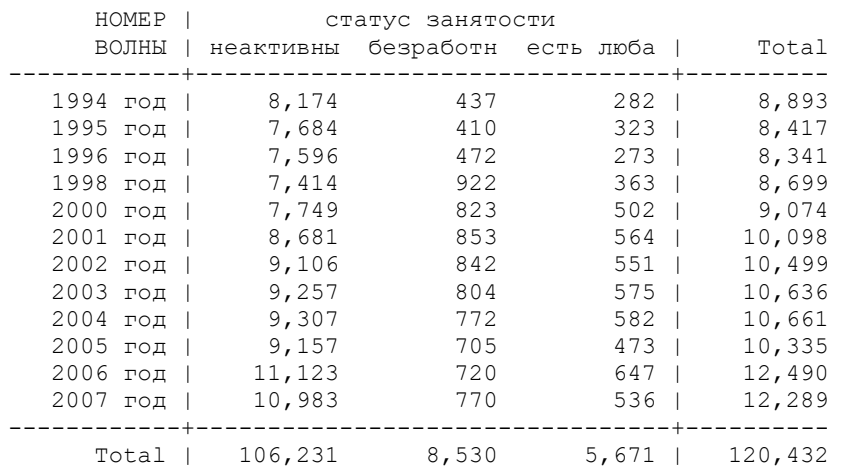

\*26.4. дихотомическая переменная "работает-не работает"

## **recode employment (3=1) (2=0) (1=0), into (employed) label variable employed "работает" label define EMPLOYED 1 "есть любая работа" 0 "не работает или неактивный" label values employed EMPLOYED tab id\_w employed**

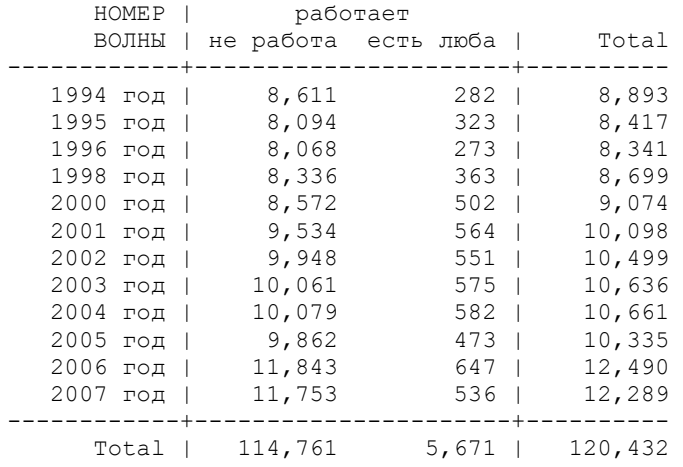

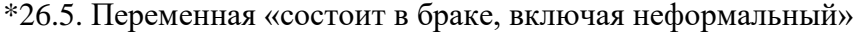

| <b>HOMEP</b> |                            |                                        | СЕМЕЙНОЕ ПОЛОЖЕНИЕ В ТЕКУЩЕЙ<br><b>BOJIHE</b> |       |                                 |         |
|--------------|----------------------------|----------------------------------------|-----------------------------------------------|-------|---------------------------------|---------|
|              | ВОЛНЫ   Никогда в Состоите |                                        |                                               |       | Живете вм Разведены Вдовец (в ) | Total   |
| 1994 год     | 1,183                      | $\Omega$                               | $\mathbf 0$                                   | 686   | $1,017$                         | 8,528   |
| 1995 год     | 1,416                      | $\mathbf 0$                            | $\circ$                                       | 629   | $1,024$                         | 8,384   |
| 1996 год     | 1,456                      | $\Omega$                               | 0                                             | 631   | $1,007$                         | 8,301   |
| 1998 год     | 1,599                      | 4,868                                  | 588                                           | 582   | $1,040$                         | 8,677   |
| 2000 год     | 1,781                      | 4,899                                  | 691                                           | 606   | $1,087$                         | 9,064   |
| 2001 год     | 2,009                      | 5,257                                  | 862                                           | 725   | $1,224$                         | 10,077  |
| 2002 год     | 2,159                      | 5,270                                  | 972                                           | 777   | $1,276$                         | 10,491  |
| 2003 год     | 2,167                      | 5,272                                  | 1,076                                         | 828   | $1,264$                         | 10,607  |
| 2004 год     | 2,251                      | 5,277                                  | 1,043                                         | 818   | $1,260$                         | 10,649  |
| 2005 год     | 2,205                      | 5,120                                  | 980                                           | 804   | $1,214$                         | 10,323  |
| 2006 год     | 2,655                      | 6,028                                  | 1,221                                         | 1,016 | $1,445$                         | 12,464  |
| 2007 год     | 2,575                      | 5,973                                  | 1,249                                         | 939   | $1,442$                         | 12,271  |
| Total        |                            | 23,456 47,964                          | 8,682                                         | 9,041 | $14,300$                        | 119,836 |
| <b>HOMEP</b> | СЕМЕЙНОЕ                   | ПОЛОЖЕНИЕ В<br>ТЕКУЩЕЙ<br><b>BOJHE</b> |                                               |       |                                 |         |
| BOJIHH       | ОФИЦИАЛЬН Состоите         |                                        | Total                                         |       |                                 |         |
| 1994 год     | $\circ$                    | $5,642$                                | 8,528                                         |       |                                 |         |
| 1995 год     | $\circ$                    | $5,315$                                | 8,384                                         |       |                                 |         |
| 1996 год     | $\circ$                    | $5,207$                                | 8,301                                         |       |                                 |         |
| 1998 год     | $\mathbf 0$                | $\circ$                                | 8,677                                         |       |                                 |         |
| 2000 год     | $\circ$                    | 0                                      | 9,064                                         |       |                                 |         |
| 2001 год     | $\circ$                    | 0 <sub>1</sub>                         | 10,077                                        |       |                                 |         |
| 2002 год     | 37                         | $\Omega$                               | 10,491                                        |       |                                 |         |
| 2003 год     | $\overline{0}$             | $\Omega$                               | 10,607                                        |       |                                 |         |
| 2004 год     | 0                          | $\Omega$                               | 10,649                                        |       |                                 |         |
| 2005 год     | $\mathbf 0$                | $\circ$                                | 10,323                                        |       |                                 |         |
| 2006 год     | 99                         | $\circ$                                | 12,464                                        |       |                                 |         |
| 2007 год     | 93                         | $\circ$                                | 12,271                                        |       |                                 |         |
| Total        | 229                        | $16, 164$                              | 119,836                                       |       |                                 |         |

**recode marst (1=0) (2=1) (3=1) (4=0) (5=0) (6=1) (7=1), into (married)**

## **label variable married " состоит в браке, включая неформальный " label values married YES tab id\_w employed**

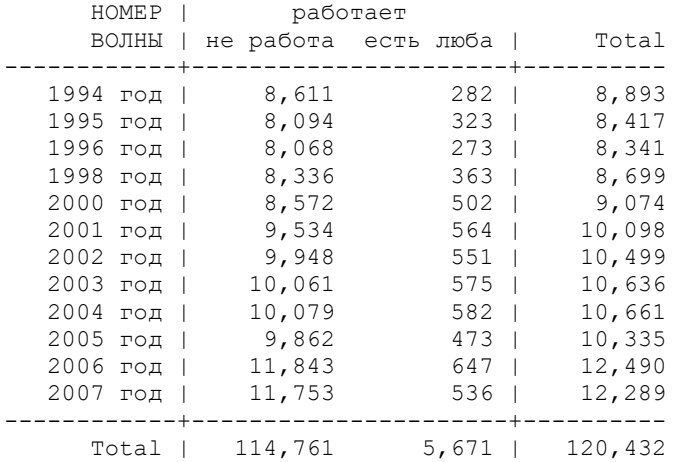

\* сохранить файл

\*26.6. Объявление данных панельными, то есть указание идентификатора кейсов (переменная) и переменной времени (номера волны)

#### **tsset idind id\_w**

```
 panel variable: idind (unbalanced)
time variable: id w, 5 to 16, but with gaps
 delta: 1 unit
```
#### *Time-series varlists*

```
Video example: https://www.youtube.com/watch?v=ik8r4WvrPkc
Before using time-series operators, you must declare the time variable using tsset.
Description
```
 Time-series varlists are a variation on varlists of existing variables. When a command allows a time-series varlist, you may include time-series

 operators. For instance, L.gnp refers to the lagged value of variable gnp. The time-series operators are

Operator Meaning

 ---------------------------------------------------------  $L.$  lag  $(x_t-1)$ L2.  $2-period$  lag  $(x_t-2)$  ...  $F.$  lead  $(x_t+1)$  $F2.$  2-period lead  $(x t+2)$  $\overbrace{\mathbb{D}}^{...}$ . difference  $(x t - x t-1)$ D.  $u_{\text{inter}} = \frac{u_0 - u_1}{u_0 - u_1}$   $\frac{u_1 - u_2}{u_1 - u_2}$  (x\_t - 2x\_t-1 + x\_t-2) ... S. "seasonal" difference  $(x + - x +1)$ S2. lag-2 (seasonal) difference  $(x + x + 2)$ 

\*Создадим новые переменные, равные значению переменной за прошлый год для данного индивида

**gen** marst  $T = L$ **.marst label variable marst\_T "Т-1 семейное положение в прошлой волне" label values marst\_T marst gen employment\_T = L.employment**

## **label variable employment\_T "Т-1 занятость в прошлой волне" label values employment\_T EMPLOYMENT gen occup** $08 \times T = L$ **.occup** $08 \times R$ **label variable occup08\_k\_T "Т-1 проф.статус в прошлой волне" label values occup08\_k\_T OCCUP08\_k**

\*26.7. Матрица переходов между профессиональными статусами: В строках – проф.статус в прошлом году, в колонках – в нынешнем году; горизонтальный %; интерпретация – какая доля людей из данный проф.группы (и незанятых) меняет статус (переходит в другую проф.группу или перестает работать) В таблице отмечено: желтым – сохранение статуса; голубым – нисходящая мобильность, красным – восходящая мобильность.

## **by id\_w, sort : tabulate occup08\_k\_T occup08\_k, nofreq row**

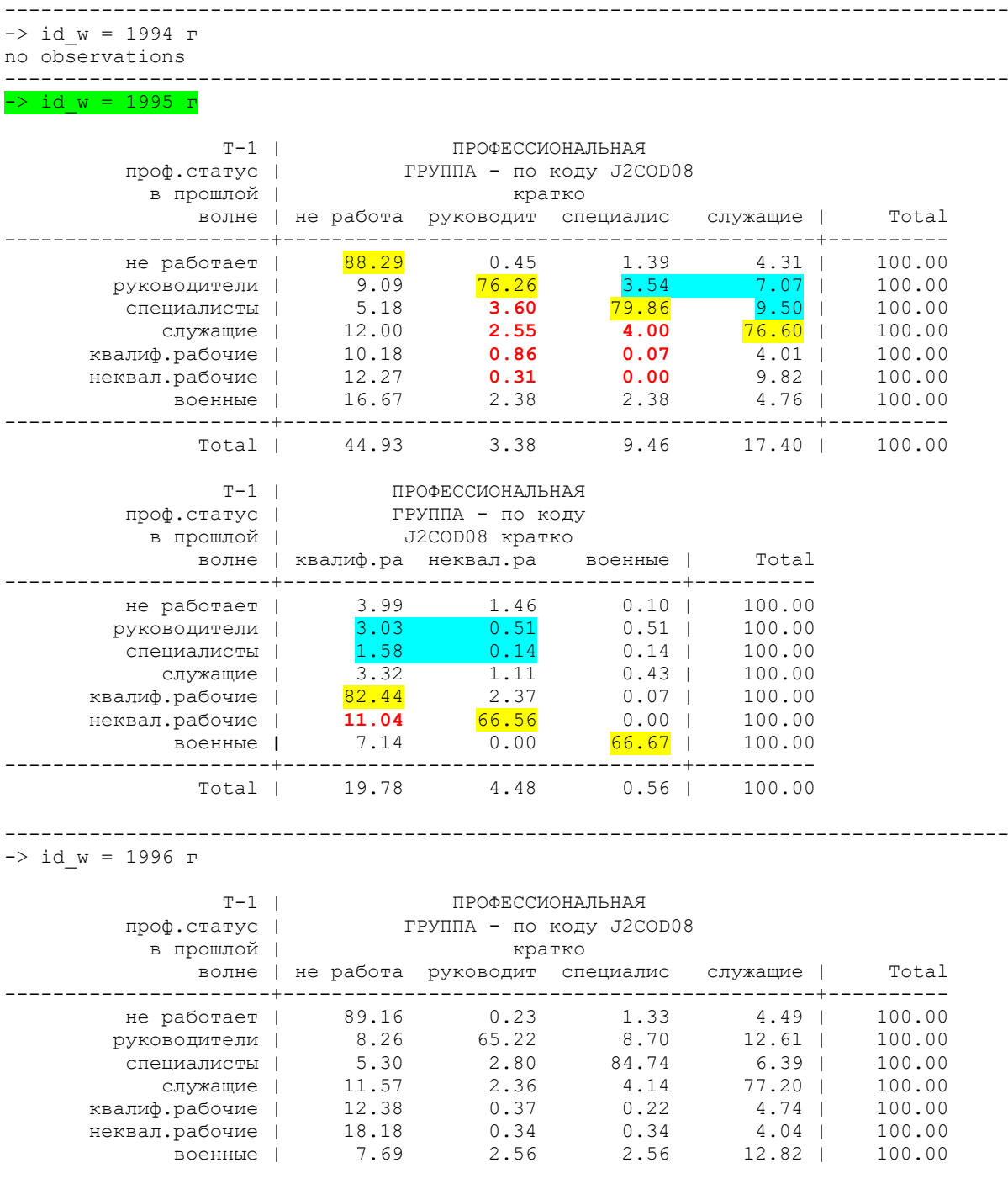

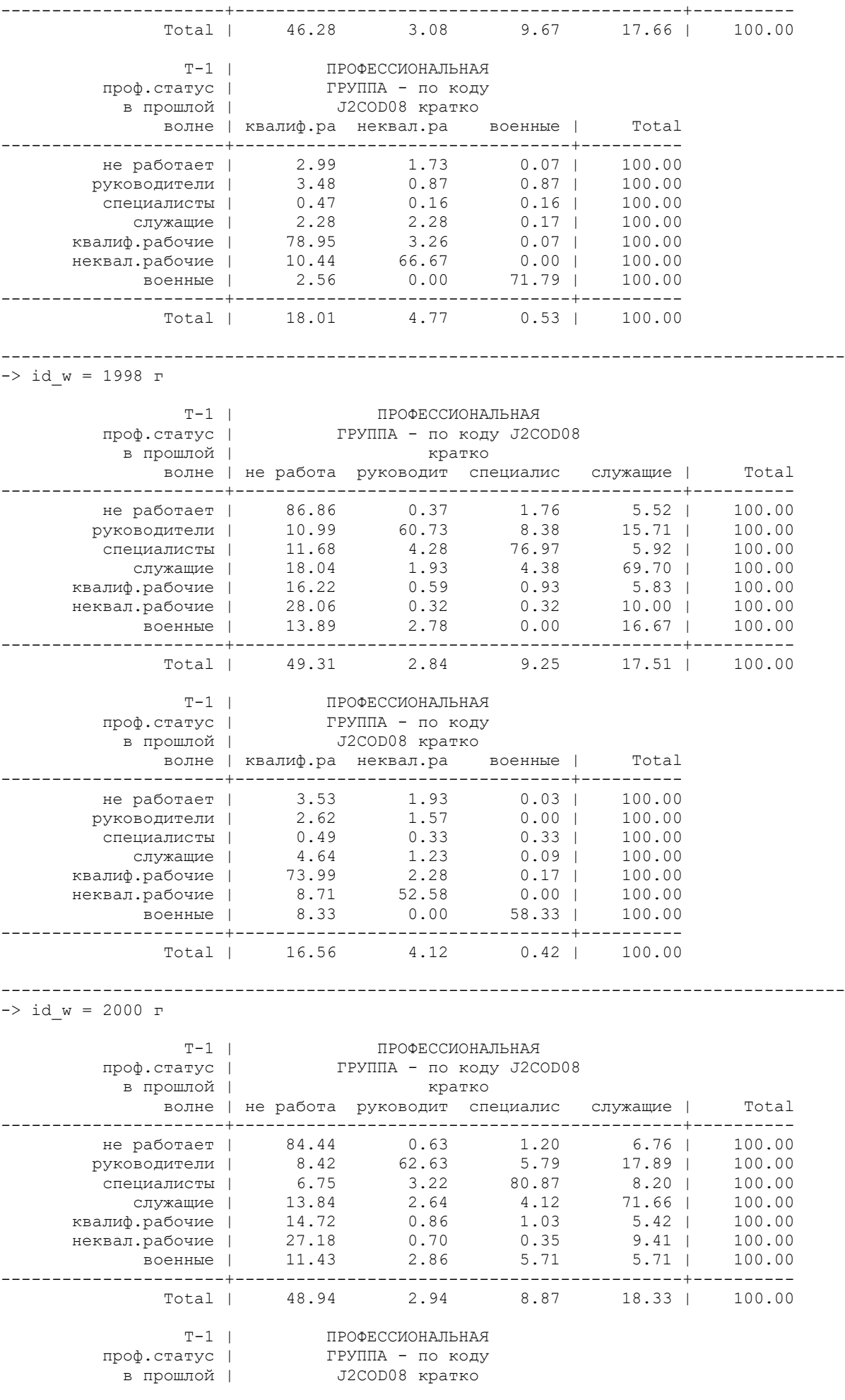

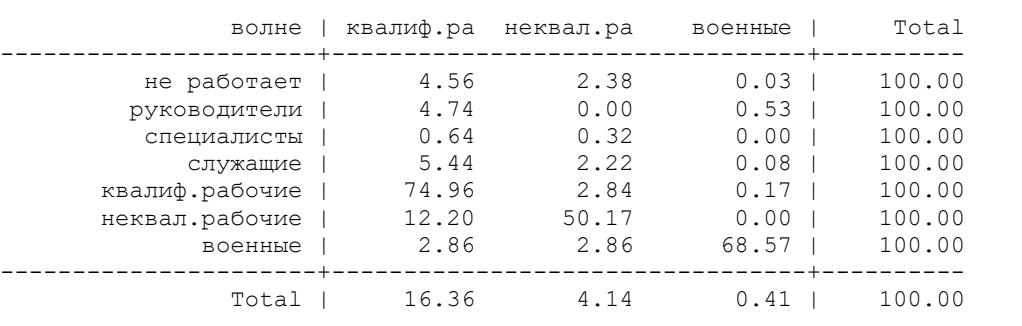

-----------------------------------------------------------------------------------

 $\rightarrow$  id\_w = 2001 r

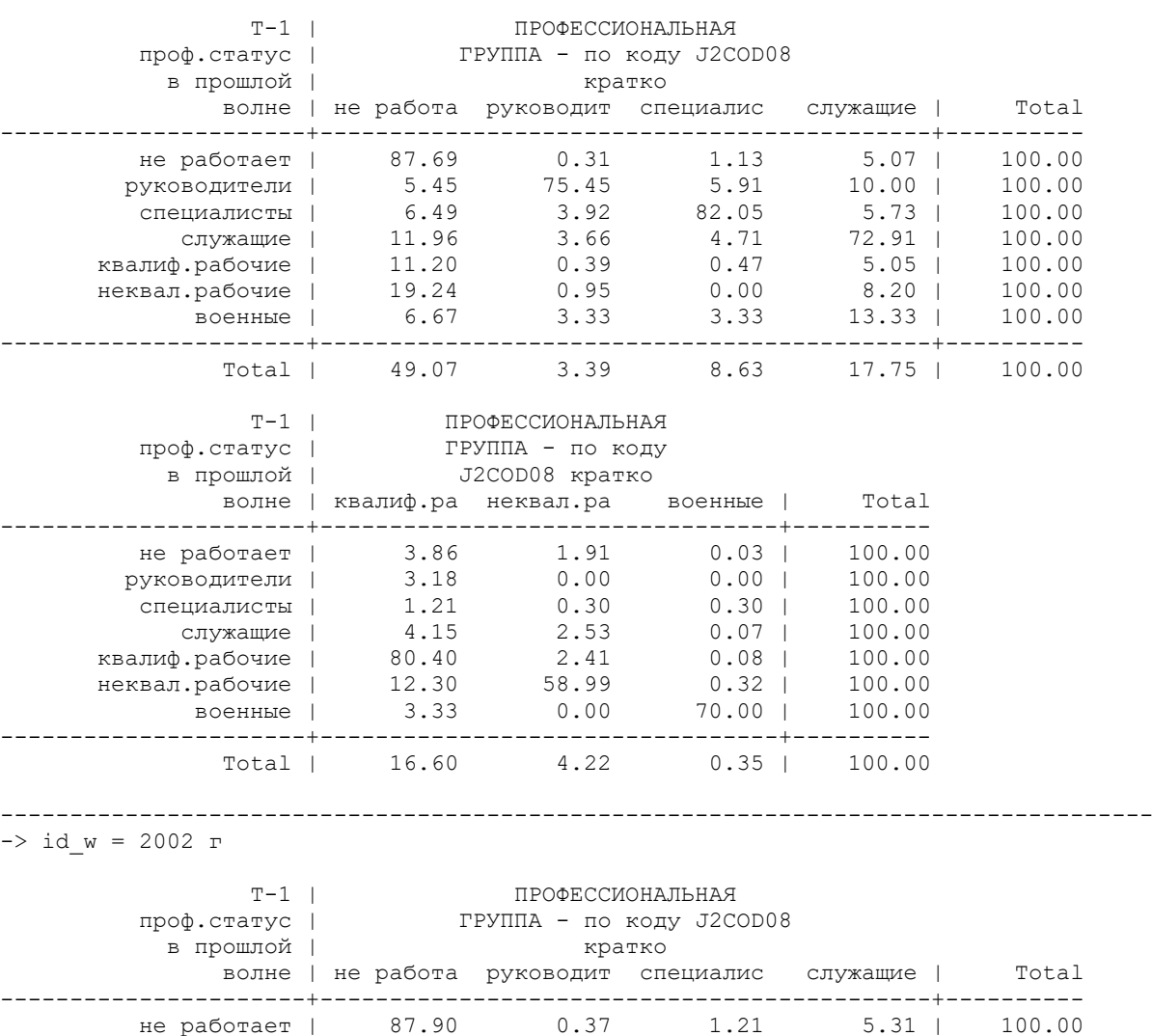

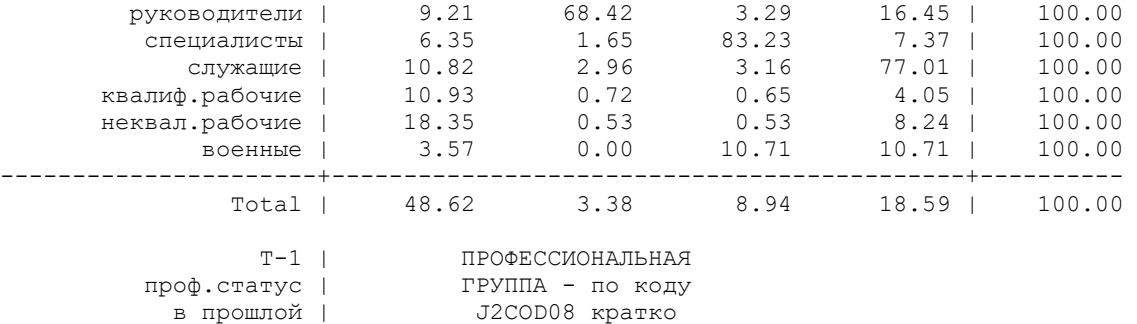

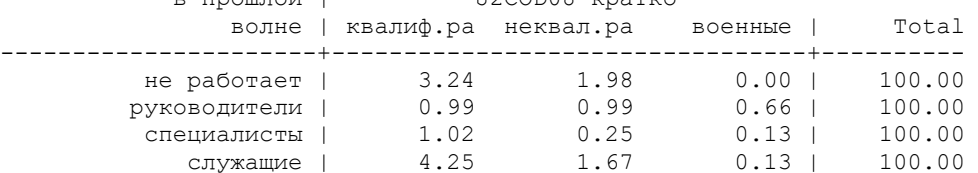

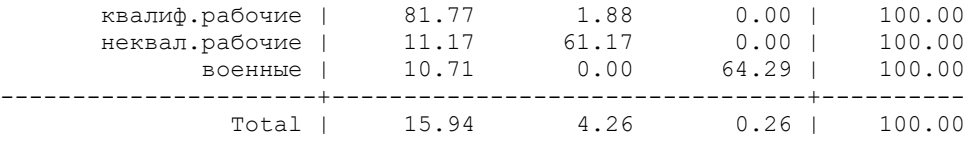

----------------------------------------------------------------------------------- -> id\_w = 2003 г

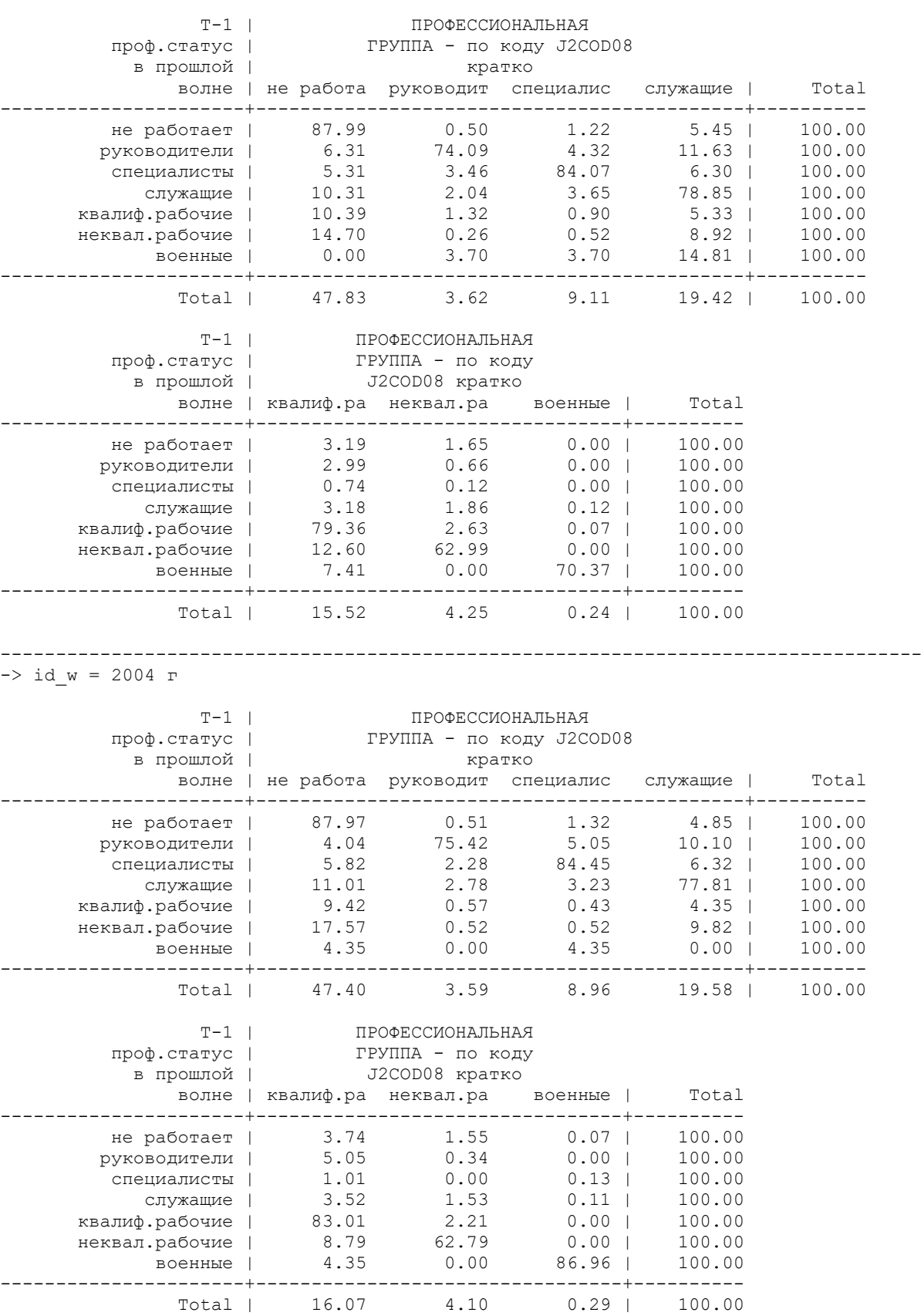

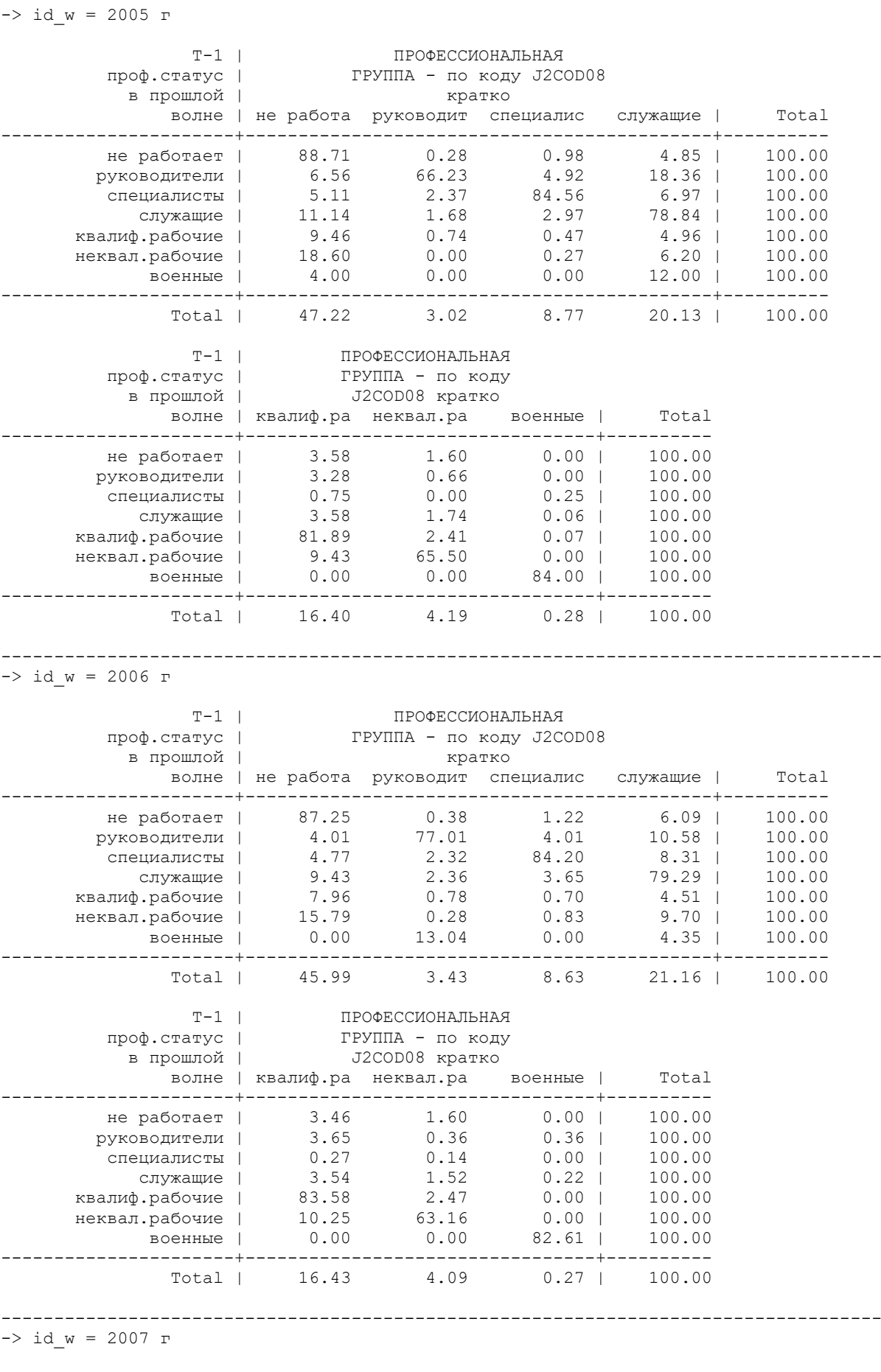

-----------------------------------------------------------------------------------

в прошлой | кратко

 Т-1 | ПРОФЕССИОНАЛЬНАЯ проф.статус | ГРУППА - по коду J2COD08

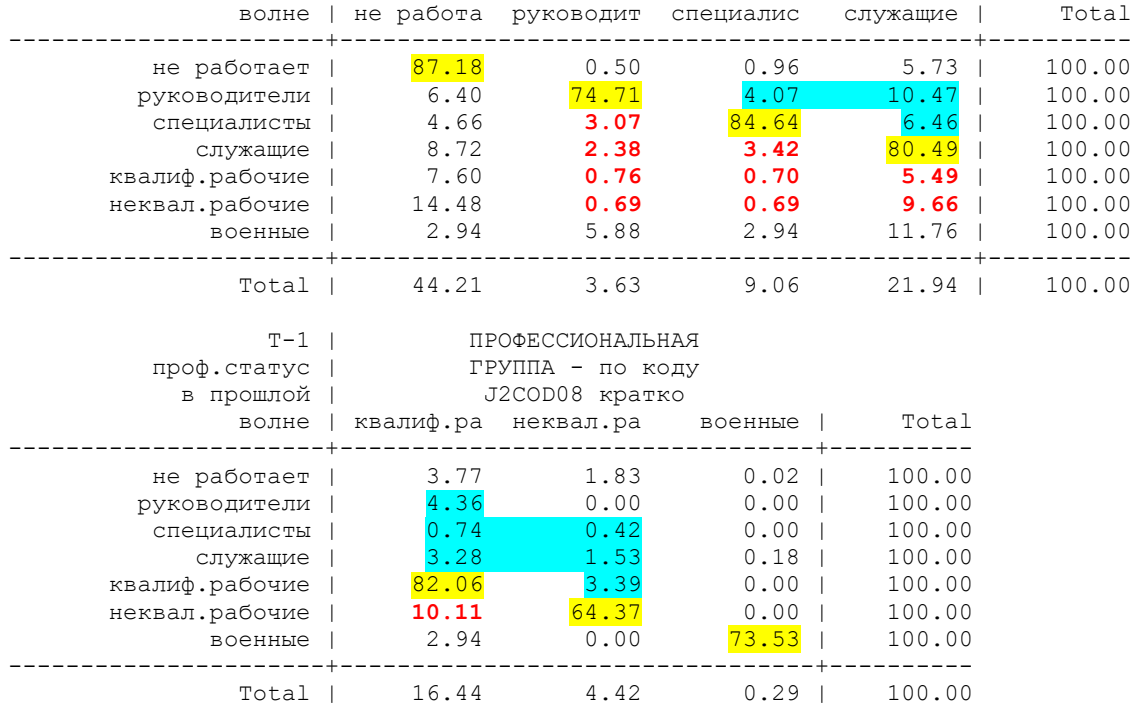

#### 26.8. Самостоятельное задание.

Построить аналогичные матрицы переходов для статуса занятости и для брачного статуса.

27. Перекодирование в новые переменные для регрессионного анализа

\* перед каждой операцией нужно посмотреть распределение исходных переменных, а после - новых

\*27.1. Исправление кода новосибирской области для переменной **psu** для волны от 12 и больше: связано с тем, что в 5-11 волнах код 32 был у Ханты-Мансийского региона, а с 12й волны – у Новосибирской области. Эту переменную будем использовать для приклейки региональных данных.

## **recode psu** (32=39) if (id  $w > = 12 \& \text{psu} = 32$ ) **label define psu 39 "Новосибирская область", add**

\*27.2. Создадим переменную номера федерального округа (сначала посмотреть распределение переменной **region)**

\* ОПИСАНИЕ ФЕД.ОКРУГОВ

1- 'М., СП'

138 Москва 140 Новая Москва 141 Санкт-Петербург

2 'Северный'

1 Ленинградская область 89 Коми Республика 105 Коми Республика

3 'Центральный'

14 Калужская область 33 Тамбовская область 67 Тверская область 72 Липецк

135 Смоленск 136 Тула 142 Московская область

4 'Приволжский'

10 Удмуртская Республика 12 Пермский край 45 Казань 47 Оренбургская область 48 Республика Чувашия

70 Саратов 100 Саратовская область 116 Нижний Новгород

5 'Юг и Сев. Кавк.'

9 Краснодар 39 Волгоградская область 52 Ставропольский край 77 Республика Кабардино-Балкария 129 Краснодарский край 137 Ростовская область 6 'Урал'

46 Курган 86 Ханты-Мансийский АО 106 Челябинск 107 Челябинская область 117 Пензенская область

7 'Сибирский'

58 Алтайский край 66 Красноярск 71 Томск 73 Красноярский край

84 Алтайский край 161 Новосибирская область

8 'Дальневосточный'

92 Владивосток 93 Амурская область

**recode region (138=1) (140=1) (141=1) (1=2) (89=2) (105=2) (14=3) (33=3) (67=3) (72=3) (135=3) (136=3) (142=3) (10 =4) (12=4) (45=4) (47=4) (48=4) (70=4) (100=4) (116=4) (9=5) (39=5) (52=5) (77=5) (129=5) (137=5) (46=6) (86=6) (106=6) (107=6) (117=6) (58=7) (66=7) (71=7) (73=7) (84=7) (161=7) (92=8) (93=8) (200=2), into (fed\_okr)**

**label variable fed\_okr "федеральный округ"**

**label define FED\_OKR 1 "Москва, С.Петербург" 2 "Северный" 3 "Центральный" 4 "Приволжский" 5 "Юг и С.Кавказ" 6 "Уральский " 7 "'Сибирский" 8 "Дальневосточный" label values fed\_okr FED\_OKR**

**tab id\_w fed\_okr**

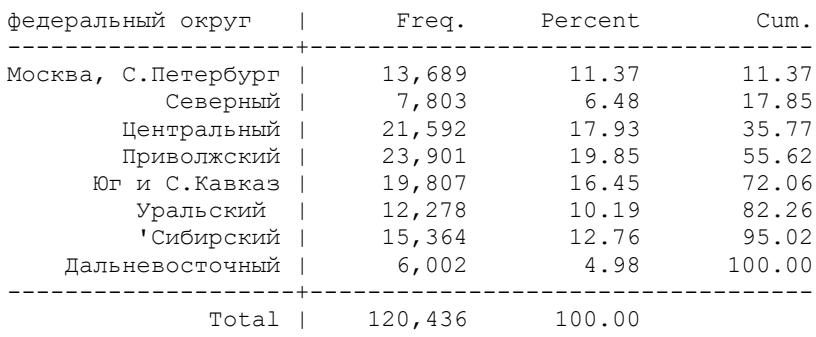

\*27.3. Создадим переменную "тип поселения" (выделение Москвы и СП, объединение ПГТ и села); сначала посмотрим распределение переменной STATUS,

```
recode status (4=3) (1=1) (2=2) (3=3) if fed_okr != 1, into (status_1)
recode status 1 (1=0) if fed okr == 1label define STATUS1 0 "М., СП" 1 "обл.центр" 2 "другой город" 3 "село, пгт"
label values status_1 STATUS1
tab id_w status_1
```
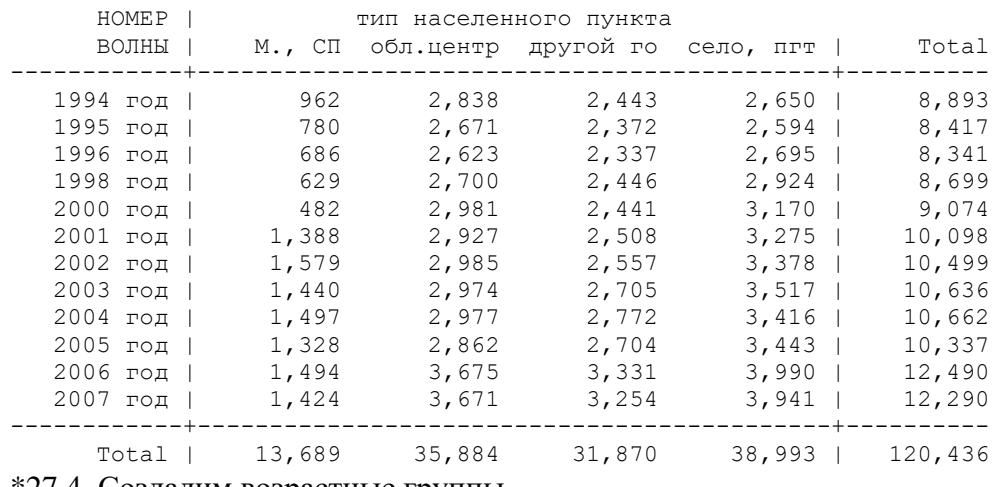

\*27.4. Создадим возрастные группы.

**recode age (13 / 17 = 1) (18 / 24=2) (25 / 34=3) (35 / 44=4) (45 / 54=5) (55 / 64=6) (65 / 200 =7), into (age\_kod10) label variable age\_kod10 "коды возраста по 5-10 лет" label define age\_kod10 1 "13-17" 2 "18-24" 3 "25-34" 4 "35-44" 5 "45-54" 6 "55-64" 7 ">=65"**

**label values age\_kod10 age\_kod10**

**tab id\_w age\_kod10**

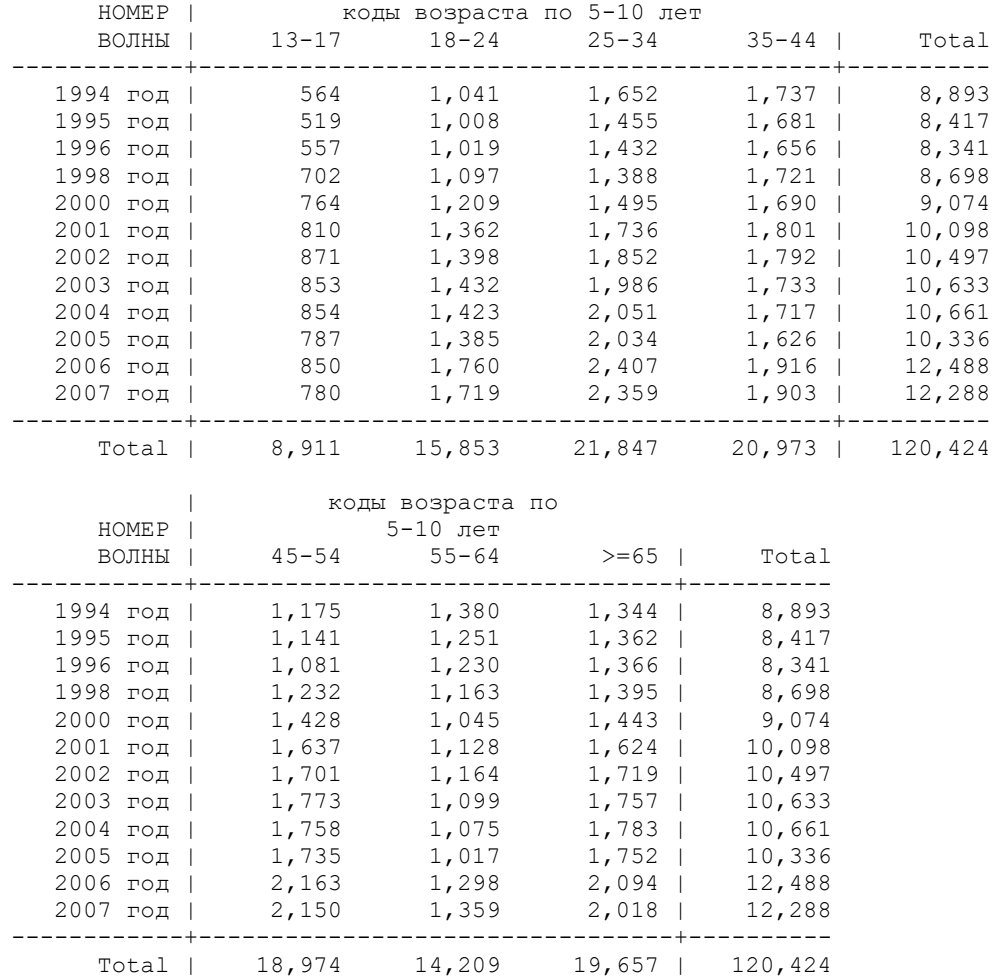

\*27.5. Укрупним переменную "национальность".

**recode i4 (1 =1) (50=1) (70=1) (85=1) (99=1) (102=1) (105=1) (106=1) (112=1) (113=1) (114=1) (115=1) (120=1) (121=1) (124=1) (129=1) (130=1) (131=1) (136=1) (137=1) (138=1) (148=1) (151=1) (152=1) (156=1) (159=1) (174=1) (2=2) (4 = 2) (13 = 2) (127=2) (132=2) (141 =2) (18=3) (22=3) (27=3) (28=3) (29=3) (32=3) (33=3) (34=3) (36=3) (48=3) (56=3) (65=3) (76=3) (82=3) (81=3) (98=3) (95=3) (103=3) (123=3) (166=3) (11=4) (12=4) (14=4) (16=4) (35=4) (39=4) (75=4) (17=4) (9=5) (21=5) (158=5) (170=5) (172= 5) (3=6) (5=6) (6=6) (7=6) (8=6) (10=6) (20=6) (24=6) (25=6) (26=6) (31=6) (37=6) (41=6) (47=6) (51=6) (52=6) (67=6) (68=6) (70=6) (75=6) (86=6) (90=6) (96=6) (107=6) (110=6) (111=6) (119=6) (144=6) (145=6) (155=6) (161=6) (167=6) (171=6) (175=6) (176=6) (19=7) (30=7) (38=7) (40=7) (42=7) (43=7) (49=7) (58=7) (60=7) (64=7) (72=7) (77=7) (80=7) (81=7) (83=3) (87=7) (88=7) (93=7) (95=7) (100=7) (118=7) (123=7) (134=7) (142=7) (154=7) (155=7) (158=7) (164=7) (else = 7), into (i4\_k)**

**label variable i4\_k "группы национальностей кратко"**

**label define I4\_K 1 "русские, смешанные русские" 2 "украинцы, белорусы, молдаване"** 

## **3 "народы Сев.Кавказа" 4 "народы Поволжья и Севера" 5 "татары, башкиры" 6 "прочие европейские" 7 "прочие не европейские" label values i4\_k I4\_K**

#### **tab id\_w i4\_k**

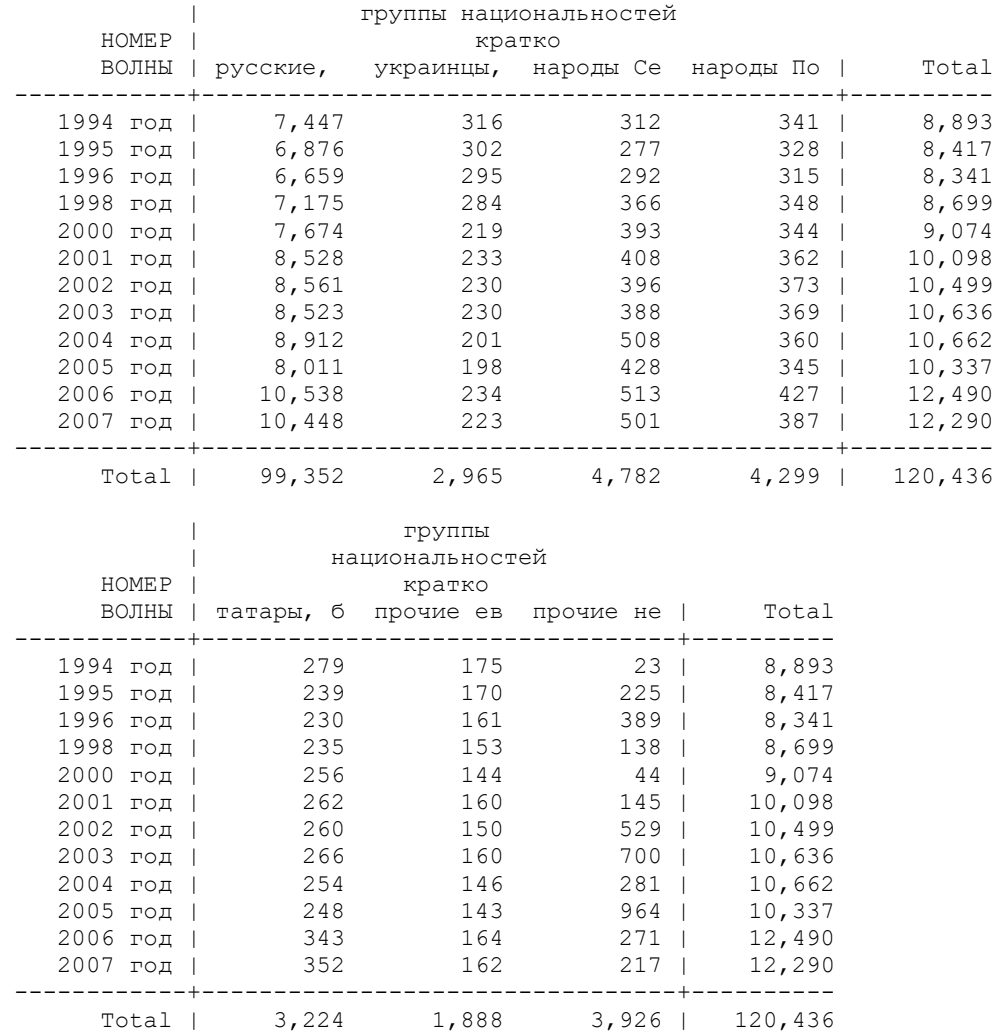

 $*27.6$ . Создадим удобные переменные: "мужской пол=1", возраст/10 (для более компактного коэффициента), село, образование

**recode h5 (1=1) (2=0), into (male) gen age\_10=age/10 recode status\_1 (3=1) (else=0), into (village) recode diplom (1/3 =1) (4=2) (5=3) (6=4), into (diplom\_k) label variable male "мужской пол" label variable age\_10 "возраст \10" label variable village "село" label variable diplom\_k "законченное образование кратко" label define DIPLOM\_K 1 "неполное среднее и ниже" 2 "законченное среднее" 3 "среднее профессиональное" 4 "высшее" label values diplom\_k DIPLOM\_K**

**tab1 male village diplom\_k**

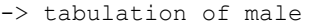

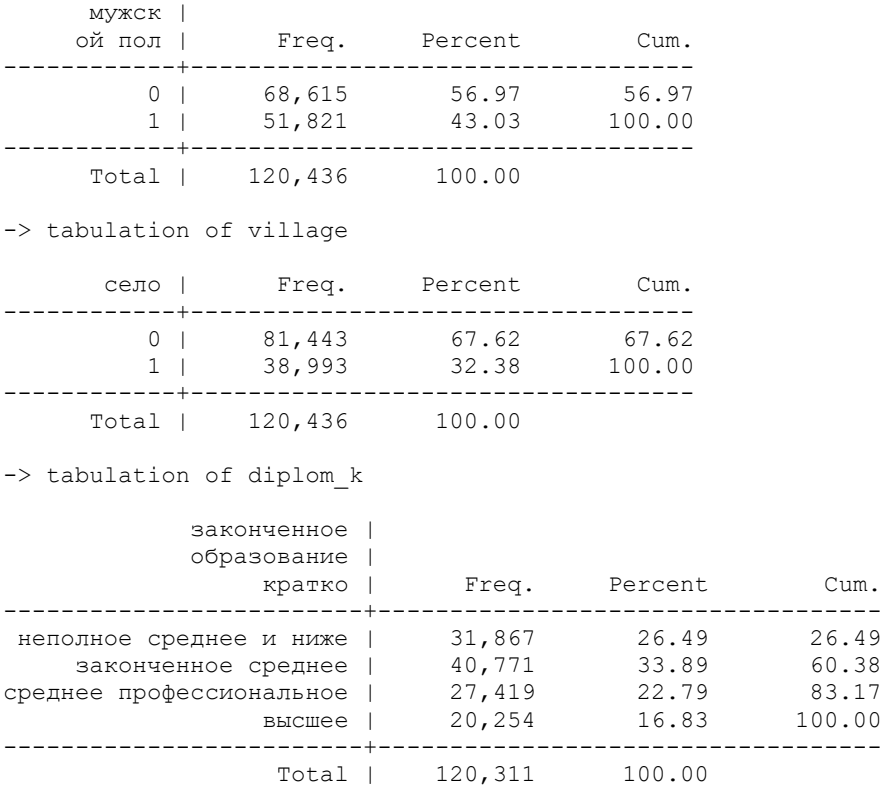

\*Сохраните файл данных!!!

28. Приклеивание переменных по семье и региональной статистики 28.1. Приклеивание к рабочему файлу данных по семье

**merge m:1 id\_w id\_h using "C:\RLMS\_work\seminar\_6\data\H\_5\_16\_family.dta"**

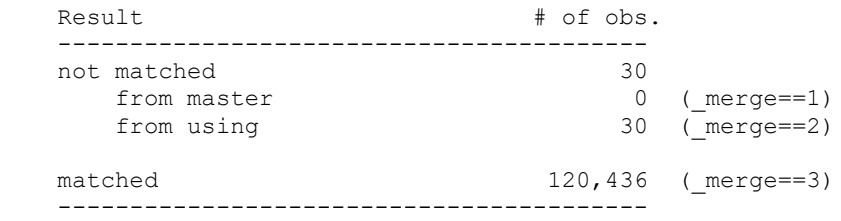

**drop if \_merge == 2 drop \_merge**

**tab id\_w nfm**

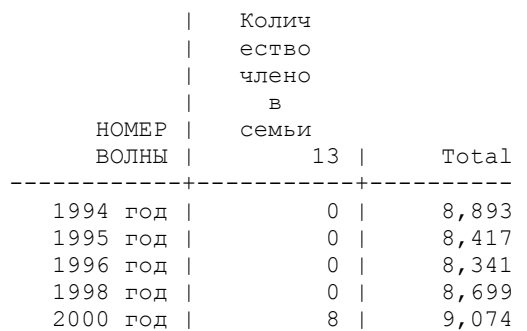

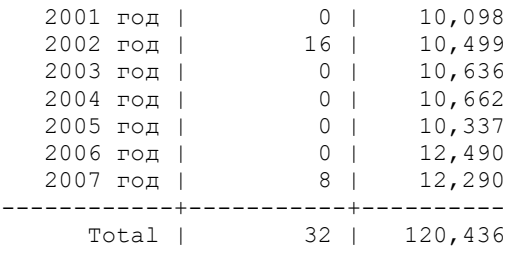

#### \*28.2. Приклеивание региональной статистики

#### **merge m:1 year psu using "C:\RLMS\_work\seminar\_6\data\reg\_statistics\_1994\_2021.dta" drop if**  $\bf{merge} == 2$ **drop \_merge**

\*дефлирование и логарифмирование региональной заработной платы и региональных душевых доходов

## **gen ln\_regwage = ln(regwage\_N \* deflat\_16) gen ln\_regincome = ln( regincome\_N1 \* deflat\_16) label variable ln\_regincome "логарифм дефлированных душевых рег доходов" label variable ln\_regwage "логарифм дефлир региональной ЗП"**

\*29. Коррекция доходов и расчет новых переменных о доходах.

В этом задании главное – скорректировать разные переменные о доходах из индивидуального и семейного файла, например, в том случае, если человек общую сумму своих доходов назвал меньшей, чем если сложить его доходы из разных источников; или если сумма семейных доходов меньше, чем если сложить доходы всех членов семьи. Если такую корректировку не сделать, то не получится верно рассчитать доходы остальных членов семьи, кроме мужа и жены; то же самое – нетрудовые доходы человека.

\*29.1. Посчитаем суммарные заработки на всех 3х работах, и суммарные доходы индивиде из всех источников (заработки, пенсия, пособие по безработице). Для дефлирования создадим несколько вспомогательных переменных, так как у нас рассчитана дефлированная заработная плата.

```
gen double j45 46 d = j45/j46 * deflat 16 if j46 !=0
gen double j40_d= j40 * deflat_16
gen double j48_d = j48 * deflat_16
gen double j57_d = j57 * deflat_16
gen double j76 d = j76 * deflat 16
gen double j89_d = j89 * deflat_16
gen double j60 d = j60 * deflat 16
```
**egen double wage\_123 = rowtotal(Wage\_1 j40\_d j45\_46\_d j48\_d j57\_d), missing egen double ind\_income\_sum = rowtotal(Wage\_1 j40\_d j45\_46\_d j48\_d j57\_d j76\_d j89\_d), missing drop j76\_d j89\_d j45\_46\_d j40\_d j48\_d j57\_d label variable wage\_123 "дефлир. ЗП на 3х работах за 30 дней" format %9.2f wage\_123 label variable ind\_income\_sum "дефлир сумма доходов индивида из всех источников"**

**tabstat wage\_123, statistics( mean count min max ) by(id\_w) columns(statistics) format(%9.0f)**

#### Summary for variables: wage\_123 by categories of: id  $w$  (НОМЕР ВОЛНЫ)

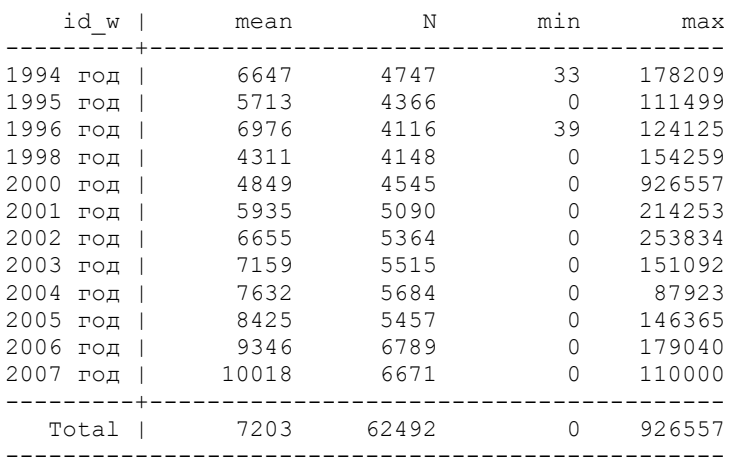

**tabstat ind\_income\_sum, statistics( mean count min max ) by(id\_w) columns(statistics) format(%9.0f)**

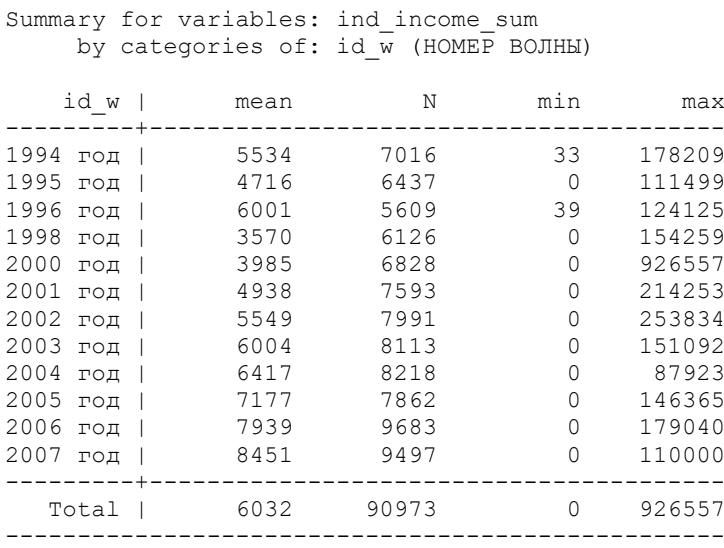

\*У нас есть переменная j60 – это сумма, которую индивид назвал как сумму своих всех доходов. Построим переменную, которая будет максимумом из этих двух переменных.

## **egen double I income** = **rowmax(i60 d ind income** sum) **format %9.2f I\_income label variable I\_income "дефлир.инд.доходы (максимум из разных оценок)"**

 $*$ Рассчитаем нетрудовой доход = свои доходы минус заработная плата (за 30 дней) \*Для этого сделаем вспомогательную переменную: заработки умножим на минус 1.

**gen double wage\_123\_m = wage\_123 \* -1 egen double nolab\_income = rowtotal(I\_income wage\_123\_m) if (I\_income != . & I\_income >= wage\_123\_m)** replace nolab\_income =  $I$ \_income if wage\_123\_m == . recode nolab income  $(-1 / 1 = 0)$ **label variable nolab\_income "дефлир.нетрудовые доходы" drop wage\_123\_m**

 $*29.2$ . Приклеивание данных по супругу\супруге (аналогично семинару 3)

\*Сохраним наш файл под новым именем – это будут данные по супругу, и сохраним только несколько переменных

save "C:\RLMS\_work\seminar\_6\data\spouse\_5\_16.dta"

**keep id\_w idind id\_i I\_income wage\_123 nolab\_income employment employed occup08\_k i4\_k**

**save "C:\RLMS\_work\seminar\_6\data\spouse\_5\_16.dta", replace**

\*Переименовать переменные, так как это будут данные о супруге(супругу), их нужно отличать от данных респондента. Переименовать переменную **id\_i** в **idi\_spouse**, остальным переменным добавить индекс (например, S).

**rename (idind id\_i occup08\_k employment employed i4\_k wage\_123 I\_income nolab\_income) (s\_idind idi\_spouse s\_occup08\_k s\_employment s\_employed s\_i4\_k s\_wage\_123 S\_income S\_nolab\_income)**

**label variable s\_idind "S Единый идентификационный номер индивида"**

**label variable idi\_spouse "S НОМЕР ИНДИВИДА - ИДЕНТИФИКАЦИОННЫЙ"**

**label variable s\_j60 "S Сколько всего денег в течение последних 30 дней вы получили" label variable s\_occup08\_k "S ПРОФЕССИОНАЛЬНАЯ ГРУППА - по коду J2COD08 кратко"**

**label variable s\_employment "S статус занятости"**

**label variable s\_employed "S работает"**

**label variable s\_i4\_k "S группы национальностей кратко"**

**label variable s\_wage\_123 "S дефлир. ЗП на 3х работах за 30 дней"**

**label variable S\_income "S дефлир.инд.доходы (максимум из разных оценок) "**

**label variable S\_nolab\_income "S дефлир нетруд доходы"**

**save "C:\RLMS\_work\seminar\_6\data\spouse\_5\_16.dta", replace**

\*29.3. Снова открыть рабочий файл и приклеить к нему данные по супругу\супруге по ключевым переменным **id\_w idi\_spouse**

use "C:\RLMS\_work\seminar\_6\data\ind\_5\_16\_S6.dta", clear

**merge m:1 id** w idi spouse using "C:\RLMS\_work\seminar\_6\data\spouse\_5\_16.dta"

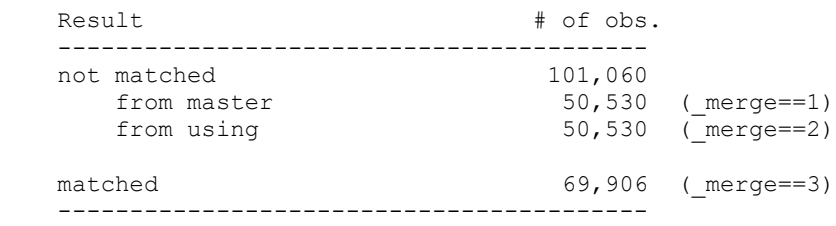

drop if  $mere = 2$ **drop \_merge**

**tab id\_w s\_employment**

S статус НОМЕР | занятости ВОЛНЫ | неактивны безработн есть люба | Total

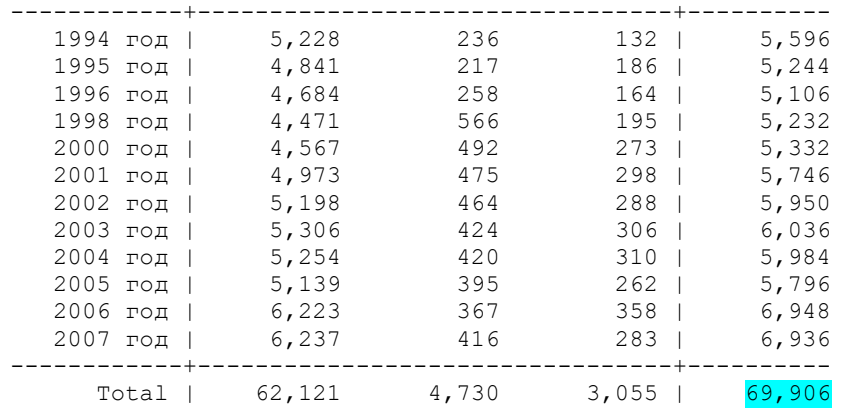

\*29.4. Дефлируем суммарные доходы семьи

## **gen double f14\_d = f14 \* deflat\_16 label variable f14\_d "дефл. суммарные доходы семьи" format %9.2f f14\_d**

**tabstat f14\_d , statistics( mean count min max ) by(id\_w) columns(statistics) format(%9.0f)**

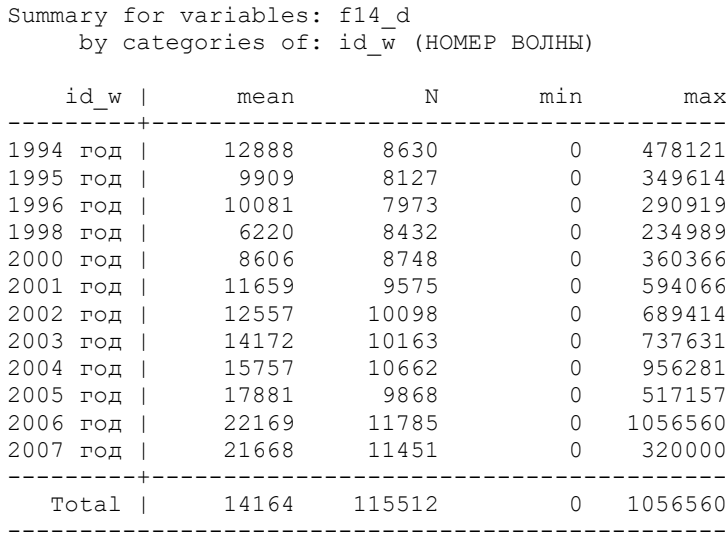

\*Если в домохозяйстве 1 человек, индивидуальные доходы равны семейным. Если они меньше, заменим:

### **replace I\_income = f14\_d if (nfm ==1 & f14\_d > I\_income)**

\*Если у респондента нет супруга\супруги (тогда идентификатор супруги\га – миссинг), то доходы супруга\супруга равны 0:

### recode  $S$ \_income  $( . = 0)$  if idi\_spouse  $= =$ . **label variable S\_income "дефл. доходы супруга\супруги"**

\*Сохраните рабочий файл

## **save "C:\RLMS\_work\seminar\_6\data\ind\_5\_16\_S6.dta", replace**

\*Сохраним файл под новым именем. Создадим агрегированную переменную «сумма доходов всех членов семьи», при этом получится датасет с тремя переменными, переименуем ее и сохраним в отдельный файл, а затем откроем снова наш рабочий файл.

save "C:\RLMS\_work\seminar\_6\data\sum\_income.dta" **collapse (sum) I\_income, by(id\_w id\_h) rename I** income **sum** income all **save "C:\RLMS\_work\seminar\_6\data\sum\_income.dta", replace** use "C:\RLMS\_work\seminar\_6\data\ind\_5\_16\_S6.dta", clear

\*Приклеим эту переменную суммарных доходов к рабочему файлу

merge m:1 id\_w id\_h using "C:\RLMS\_work\seminar\_6\data\sum\_income.dta"

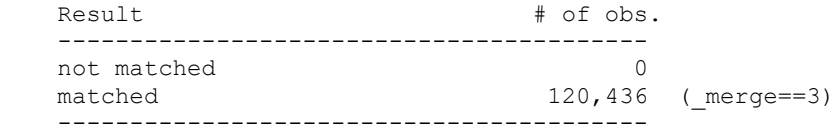

#### **drop \_merge**

 $*$ Создадим переменную,  $=$  максимуму из **f14 d** sum income all

```
egen double fam_income = rowmax(f14_d \overline{\textbf{sum}} income_all)
label variable fam_income "дефл.суммарный доход, как максимум суммы дох.всех 
членов или 14"
format %9.2f sum_income_all fam_income
```
\*Создадим вспомогательные переменные дохода респондента и супруга, умноженные на минус 1

**gen double I** income  $m = I$  income  $* -1$ **gen double S** income  $m = S$  income  $* -1$ 

```
egen double Other income = rowtotal(fam_income I_income_m S_income_m ) if
fam_income!= . , missing
format %9.2f Other_income
label variable Other_income "дефл.доходы ост.членов семьи"
drop I_income_m S_income_m
replace Other \text{income} = 0 \text{ if } \text{nfm} == 1recode Other income (-1/1 = 0)
```
\*Сохраните файл

\*Посмотрим описательные статистики. Обратите внимание, что средний доход «супруга\супруги» намного меньше, чем у респондента.А минимумы и максимумы – такие же. Попробуйте объяснить, почему.

tabstat I income, statistics( mean count min max ) by(id w) columns(statistics) **format(%9.0f) tabstat S\_income, statistics( mean count min max ) by(id\_w) columns(statistics) format(%9.0f)** tabstat Other income, statistics( mean count min max ) by(id w) columns(statistics) **format(%9.0f)**

by categories of: id\_w (НОМЕР ВОЛНЫ)

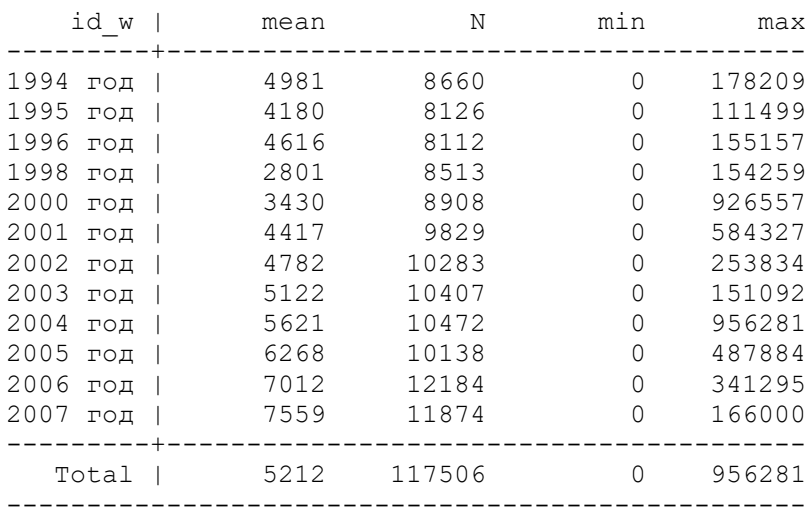

#### Summary for variables: S income by categories of: id w (НОМЕР ВОЛНЫ)

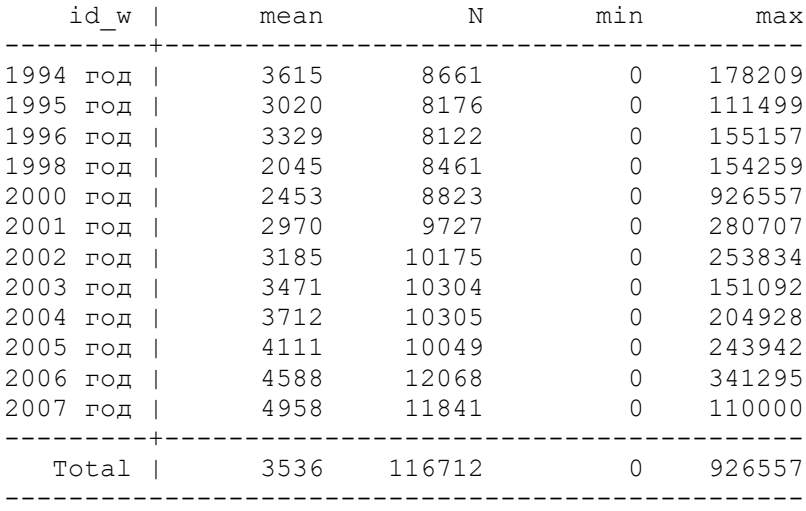

#### Summary for variables: Other income by categories of: id w (НОМЕР ВОЛНЫ)

| id w                     | mean  | Ν      | min      | max     |
|--------------------------|-------|--------|----------|---------|
| 1994<br>ГОД              | 6875  | 8893   | 0        | 478121  |
| 1995<br>ГОД              | 5050  | 8417   | 0        | 349614  |
| 1996<br>$\Gamma$ O $\pi$ | 5453  | 8341   | 0        | 290919  |
| 1998<br>ГОД              | 3388  | 8699   | 0        | 214144  |
| 2000<br>ГОД              | 4604  | 9074   | 0        | 935085  |
| 2001<br>ГОД              | 6226  | 10098  | 0        | 594066  |
| 2002<br>ГОД              | 6506  | 10499  | Ω        | 689414  |
| 2003<br>ГОД              | 7186  | 10636  | $\Omega$ | 737631  |
| 2004<br>ГОД              | 8652  | 10662  | 0        | 910339  |
| 2005<br>ГОД              | 8783  | 10337  | 0        | 517157  |
| 2006<br>ГОД              | 11728 | 12490  | 0        | 1007100 |
| 2007<br>ГОД              | 10214 | 12290  | 0        | 320000  |
| Total                    | 7332  | 120436 | 0        | 1007100 |

Summary for variables: nolab income

by categories of: id w (НОМЕР ВОЛНЫ)

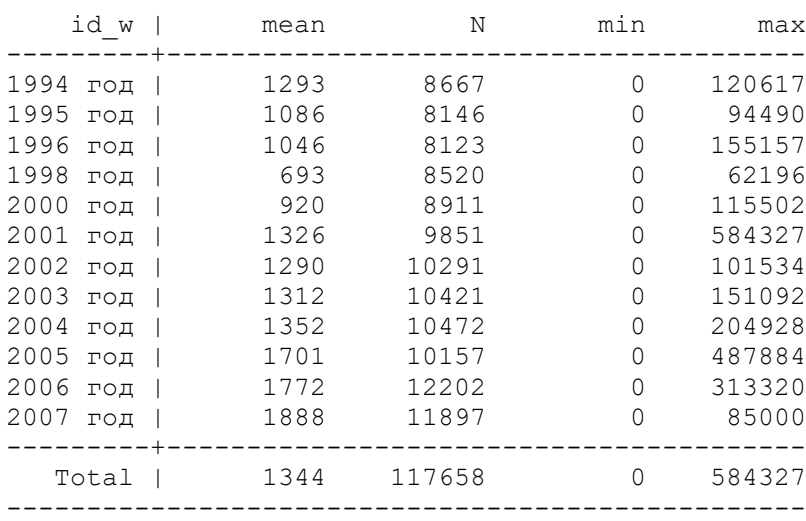

Прологарифмируем доходы респондента, доходы супруга\супруги, и остальных членов семьи  $(+ 1, \text{ т.к.}$  логарифм от 0 - не существует, логарифм от  $1 = 0$ )

gen double  $lg \underline{I}$  income =  $ln(\underline{I}$  income +1) **label variable lg\_I\_income "лог дефлир.своих доходов" gen double**  $lg_S$  **income =**  $ln(S_i$  **income +1) label variable lg\_S\_income "лог дефл.доходов супруга\супруги"** gen double  $lg$  Other income =  $ln(Other\ income +1)$ **label variable lg\_Other\_income "лог дефл доходов остальных членов семьи"** gen double  $lg$  nolab income =  $ln(nolab$  income +1) **label variable lg\_nolab\_income "лог дефл нетрудового дохода"**

\*Сохраните ду-файл с кодом.